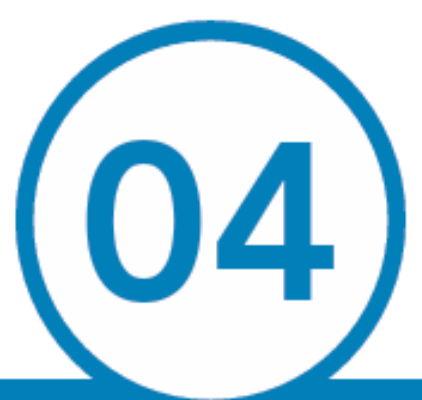

Estudio hidrológico e hidraúlico para el Proyecto Integral de la Cuenca de Aportación del Parque **Intraurbano Jurica Poniente** 

**PRIMERA PARTE** 

**SIMULACIÓN HIDROLÓGICA DE LA CUENCA DE APORTACIÓN.** M en I. Pablo Talamantes Contreras

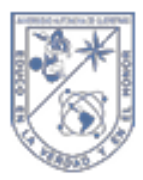

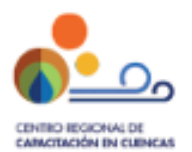

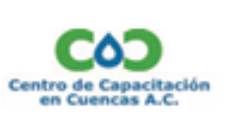

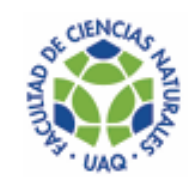

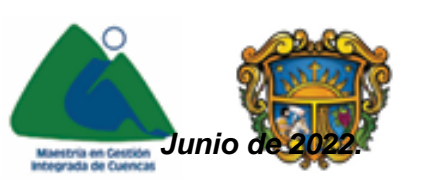

# CONTENIDO

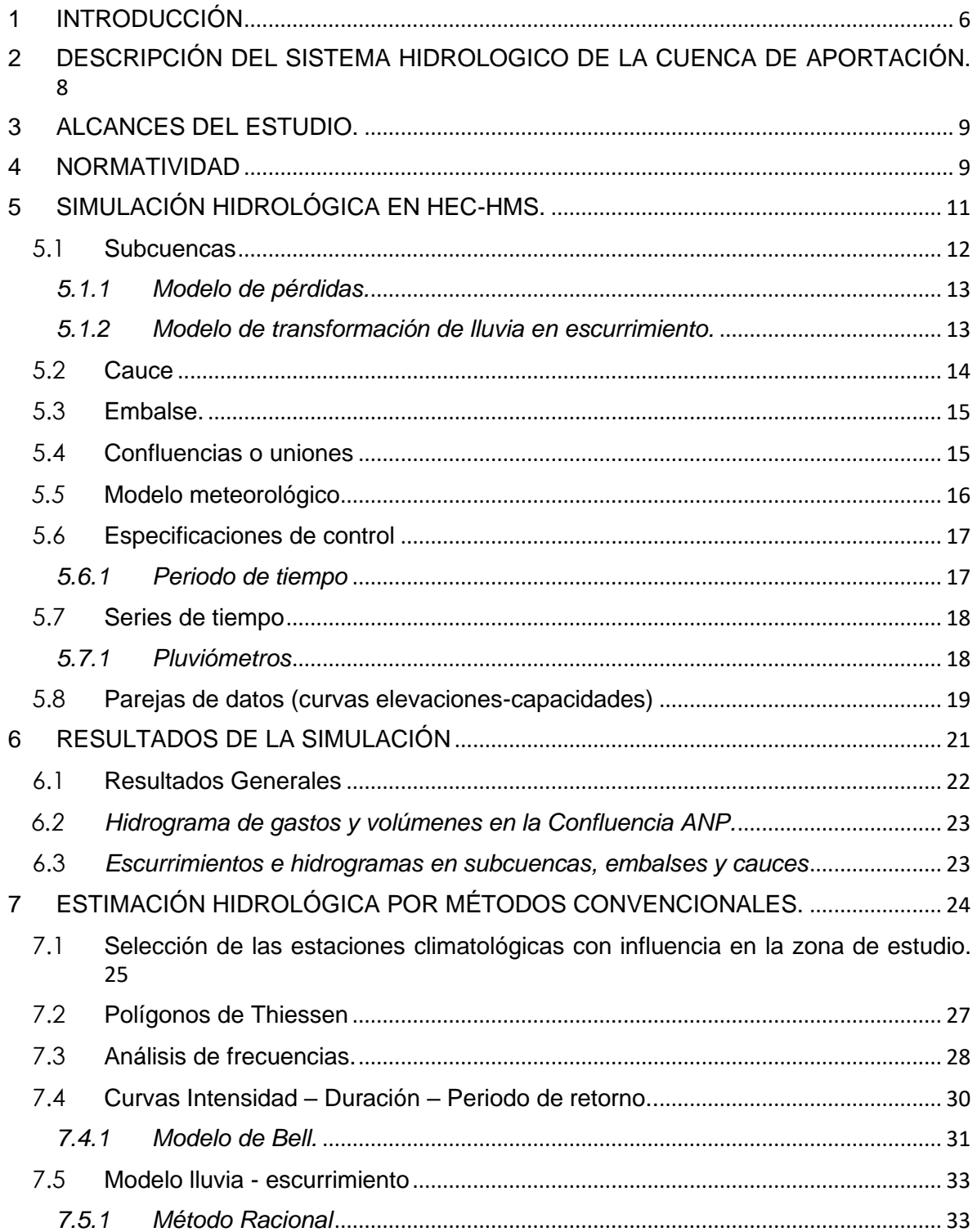

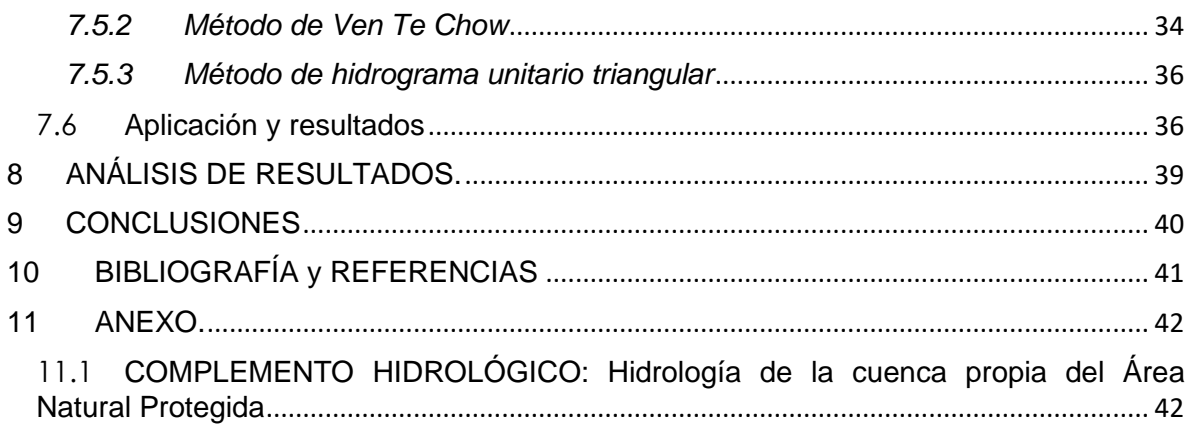

### **Índice de tablas**

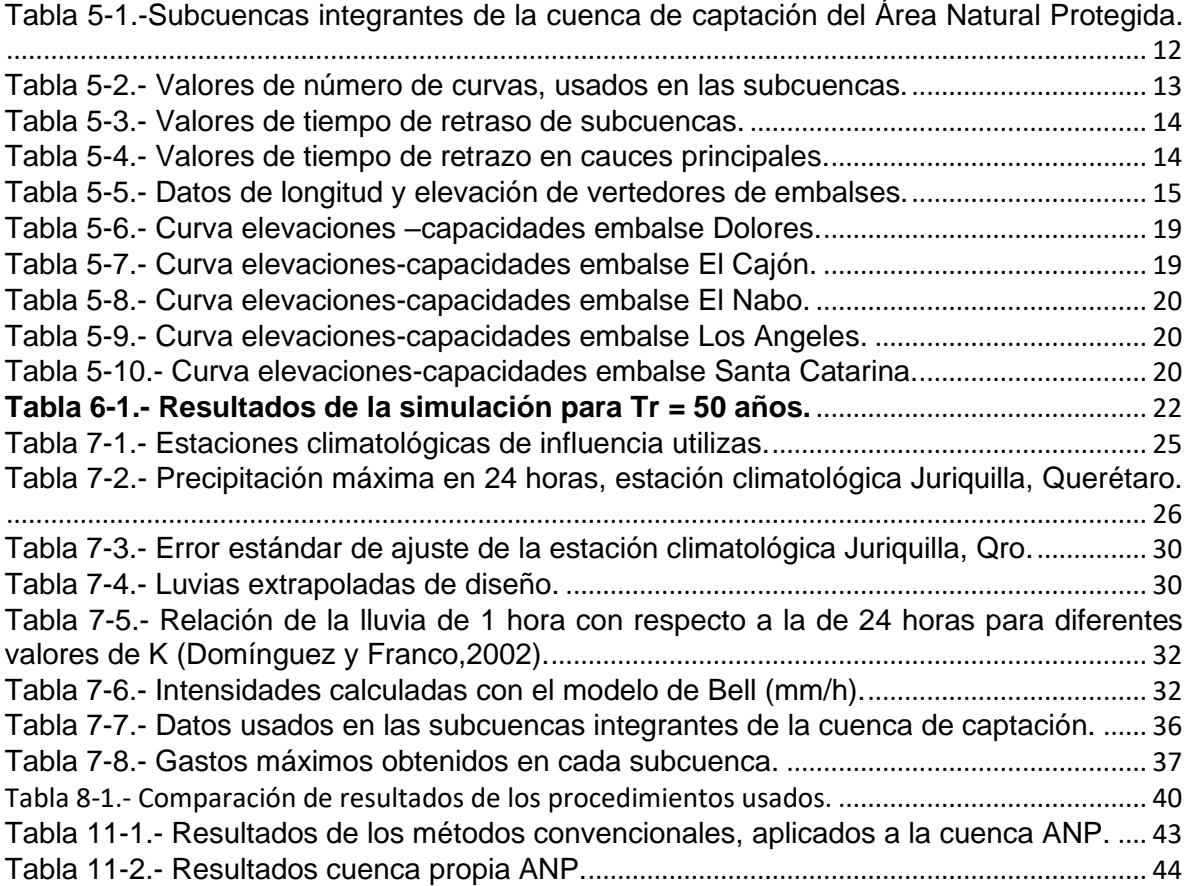

# **Índice de figuras**

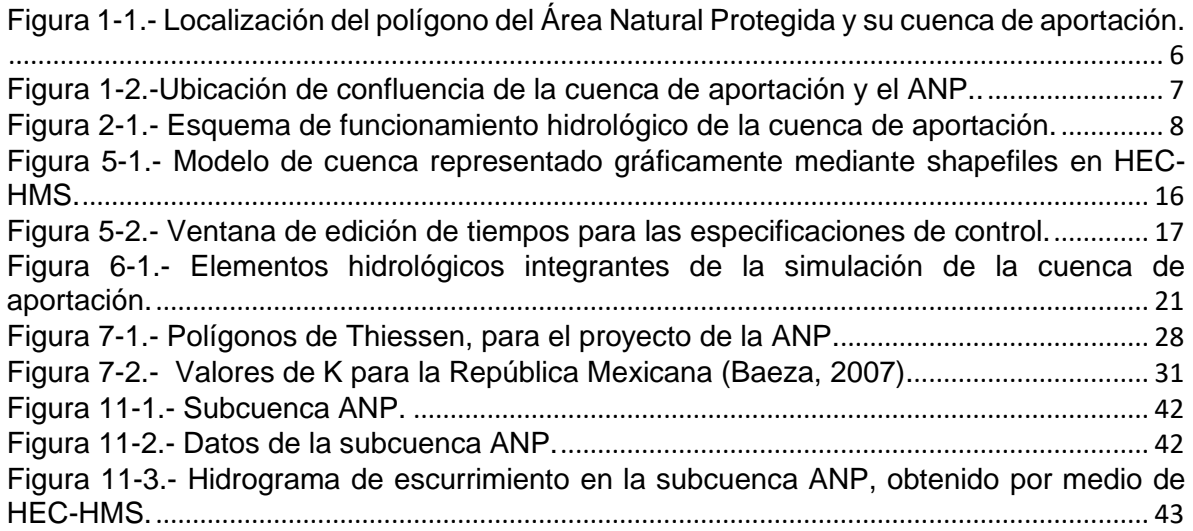

# **Índice de gráficas**

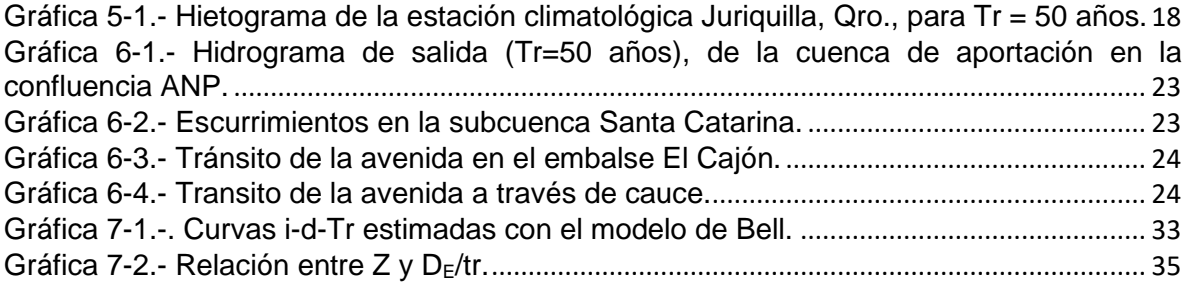

### **1 INTRODUCCIÓN**

<span id="page-5-0"></span>En esta parte del estudio se analizan hidrológicamente, las avenidas extraordinarias que por efecto de la lluvia en la cuenca de aportación; y su posible efecto de inundaciones o encharcamientos, en la zona del proyecto del Área Natural Protegida, con la finalidad de ser controladas y manejadas para minimizar sus consecuencias hidráulicas y daños potenciales.

La cuenca en estudio, correspondiente a la aportación de lluvia y su volumen de escurrimiento generado hacia el polígono envolvente, que corresponde al proyecto del Área Natural Protegida (ANP); y se localiza en el municipio de Querétaro, en la zona conurbada al norponiente, respecto al centro geográfico de la ciudad de Querétaro (ver figura 1-1).

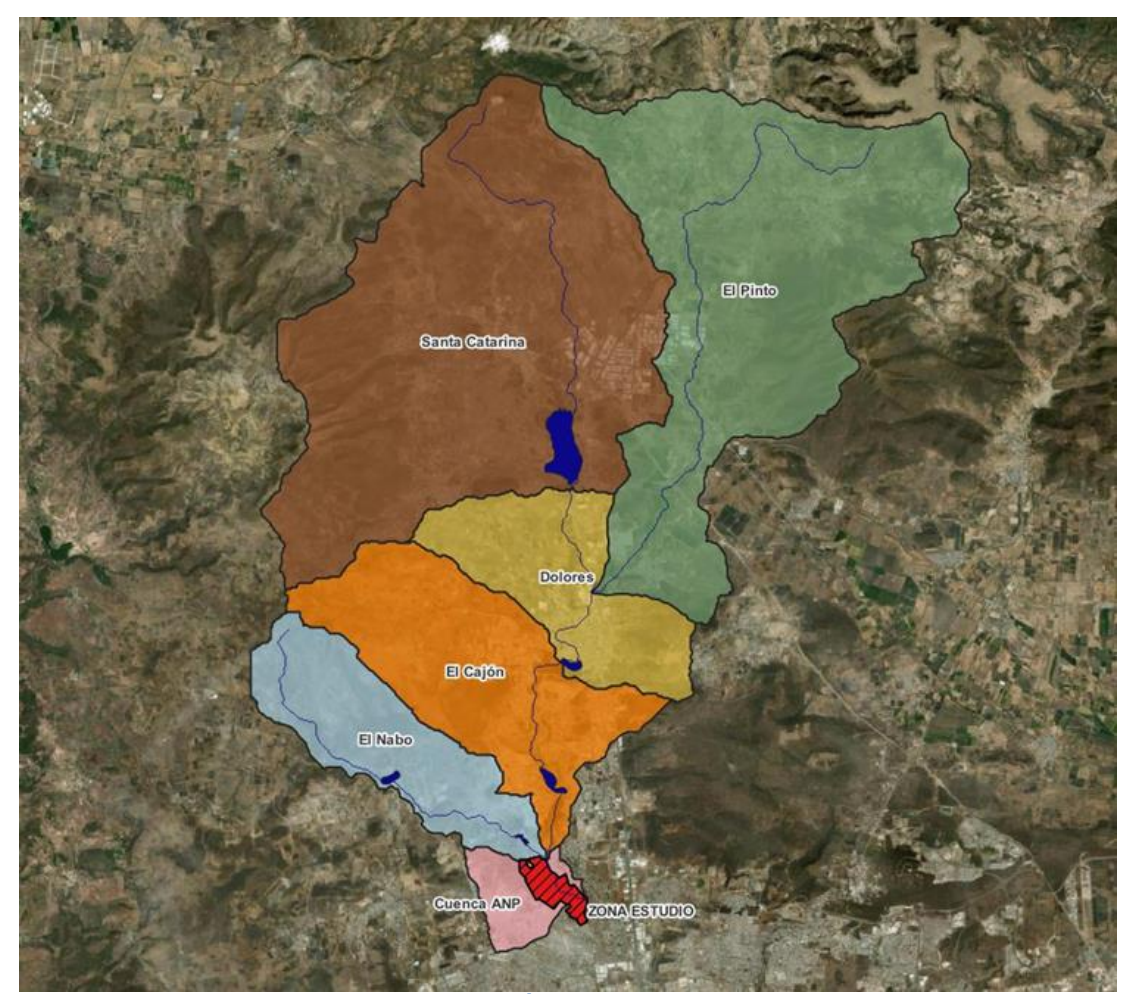

<span id="page-5-1"></span>**Figura 1-1.- Localización del polígono del Área Natural Protegida y su cuenca de aportación.**

La cuenca se discretizó<sup>1</sup> (dividió), en 6 subcuencas, incluyendo a la que contiene al polígono de la ANP, como se relaciona a continuación.

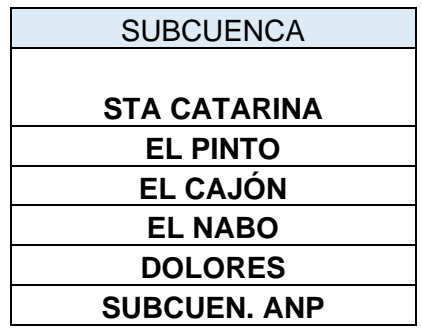

La ubicación espacial de las subcuencas anteriores, se muestra en la figura 1-1.

En la confluencia o unión de la cuenca de aportación, aguas arriba, del polígono del Área Natural Protegida (llamada confluencia ANP, en la simulación), es el punto de control de los gastos y volúmenes generados en dicha cuenca y tiene las coordenadas geográficas: 100°27'35.74" W y 20°40'32.34" N.

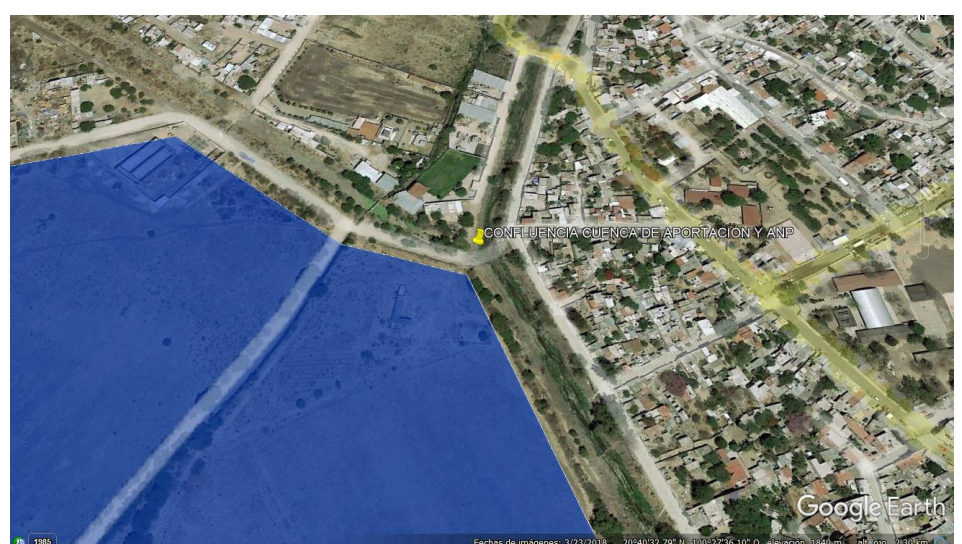

Figura 1-2.-Ubicación de confluencia de la cuenca de aportación y el ANP..

<span id="page-6-0"></span>En este punto de control, se obtiene tanto el gasto máximo asociado al periodo de retorno de diseño, como su correspondiente volumen estimado en el tiempo que dura la simulación del proceso de lluvia escurrimiento en la cuenca.

<sup>1</sup> BASÁNDOSE EN EL "PLAN MAESTRO PLUVIAL DE LA CIUDAD DE QUERÉTARO, PLANEADO A 2025".

#### <span id="page-7-0"></span>**2 DESCRIPCIÓN DEL SISTEMA HIDROLOGICO DE LA CUENCA DE APORTACIÓN.**

Refiriéndose relación a la figura 1-1 y en dirección norte-sur, los escurrimientos pluviales de la cuenca, ocurren inicialmente en la subcuenca Santa Catarina, que se conecta con la presa Santa Catarina, a través de su cauce principal; la avenida al pasar por el vaso y vertedor de la presa se transita y después se vierte por el cauce principal de la subcuenca Dolores, que se conecta con la confluencia 1; adicionalmente, a esta confluencia 1 llegan los escurrimientos provenientes de la subcuenca El Pinto. Posteriormente, el hidrograma resultante de esta unión o confluencia 1, se conecta con El bordo Dolores y también se conectan al mismo, los escurrimientos de la subcuenca Dolores. De manera similar a lo anterior, una vez transitada la avenida por el vaso se descarga a un primer tramo del cauce principal de la subcuenca El Cajón, que la conduce hasta la presa El Cajón, adicionándose los escurrimientos generados en la subcuenca propia del Cajón. El hidrograma transitado se descarga a un segundo tramo del cauce principal de la subcuenca El Cajón, hasta conectar con la confluencia ANP.

Por la margen derecha con respecto a la dirección del flujo de agua, a esta confluencia se le suma el hidrograma producido por el tránsito de la avenida a través de los bordos Los Ángeles y el Nabo; producto de los escurrimientos propios de la subcuenca El Nabo y conducido por su cauce principal. El hidrograma correspondiente a esta última confluencia, es el representativo del gasto máximo y volumen de dicha avenida de diseño.

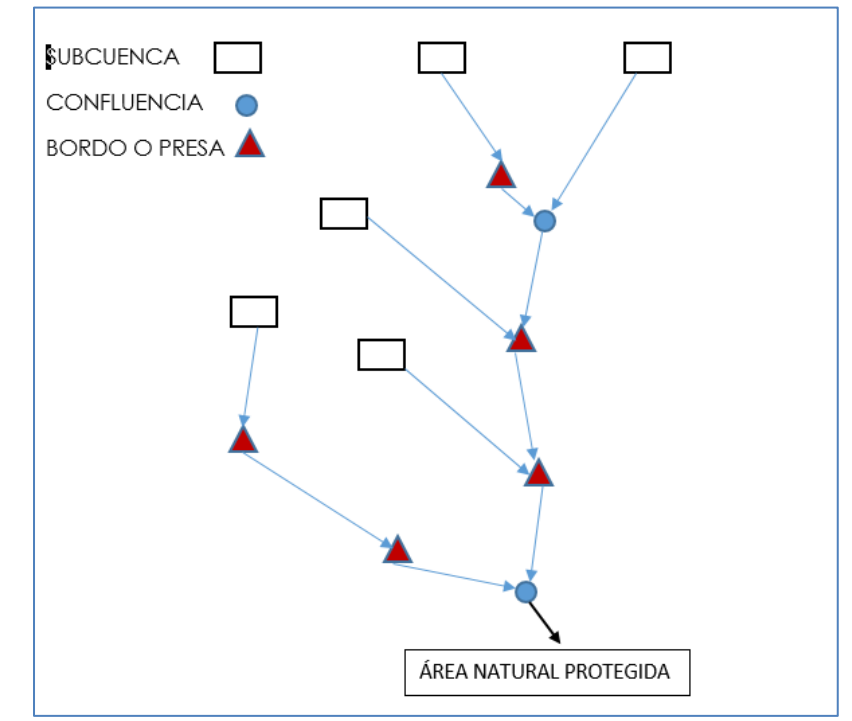

<span id="page-7-1"></span>**Figura 2-1.- Esquema de funcionamiento hidrológico de la cuenca de aportación.**

### **3 ALCANCES DEL ESTUDIO.**

<span id="page-8-0"></span>Elaborar la memoria de cálculo de todas las partes que componen el sistema hidrológico de drenaje pluvial, sustentando el diseño de los elementos básicos del sistema, mediante un software especializado y tablas de cálculo hidrológico, mecánico.

Obtención de los gastos máximos y volúmenes asociados; así como los hidrogramas existentes en puntos de control en la cuenca de captación, tomando en cuenta las subcuencas integrantes.

#### **4 NORMATIVIDAD**

<span id="page-8-1"></span>Se seleccionó una avenida de diseño asociada a un periodo de retorno de 50 años, con base a los siguientes criterios de normatividad al respecto, sugeridos por la Comisión Nacional del Agua (CONAGUA) en varias de sus publicaciones; tomando en cuenta que las obras proyectadas son el bordo del ANP y los drenes de encauzamiento y drenaje de éste, en zona pequeñas semiurbanas y urbanas industrializadas.

1.- "Obras de protección contra inundaciones", Manual de ingeniería de ríos, Capitulo 15, tabla 15.1 del anexo:

Indica para zonas industriales a proteger: 50 a 100 años.

2.- "Estudio hidrológico para obras de protección", Manual de ingeniería de ríos, Capitulo 3, tabla 3.4, página 6:

Indica para estructuras menores en donde se mencionan bordos y drenes urbanos: 2 a 50 años.

3.- "Circular BOO.5.1.2.2.1051 del 24 de diciembre de 1996", de la Gerencia de aguas e ingeniería de ríos (GASIR) y del Consuntivo Técnico, en su anexo: Indica para

Encauzamiento de corrientes controladas: Igual al gasto de diseño del control. Cauce de alivio en corrientes: 25 a 50 años.

Por otro lado, en el PROY-NMX-AA-168-SCFI-2012: "DRENAJE PLUVIAL URBANO – ESPECIFICACIONES PARA EL MANEJO DEL AGUA PLUVIAL EN ZONAS URBANAS", de la Secretaria de Economía, en la página 29/43:

Indica que "El responsable del diseño del drenaje pluvial urbano debe estimar hidrogramas de crecientes para periodos de retorno de 5, 20, 50 y 100 años y calcular perfiles de la superficie libre en diversas secciones transversales, con las que dibujará planicies de inundación sobre cauces, depresiones y terrenos bajos dentro del predio, para:

a. Condición sin urbanizar.

b. Condición urbana."

Finalmente, en el "Manual para el control de inundaciones", de la Secretaría de Medio Ambiente y Recursos Naturales (SEMARNAT)

Indica que "El diseño de las obras hidráulicas relacionados con el control de inundaciones debe contemplar el carácter aleatorio de las avenidas. Para ello, la práctica tradicional ha sido establecer recomendaciones sobre el periodo de retorno de la avenida de diseño en función de conceptos muy generales relacionados con el tipo de obra y con la importancia de la zona que se pretende proteger."; sugiriendo los mismos valores de periodo de retorno anteriores de la circular 1051.

#### • *Periodo de retorno para fijar la zona federal*

#### Ley de Aguas Nacionales

"Art. 3 fracción XLVII: las fajas de 10 m de anchura contiguas al cauce de las corrientes o al vaso de los depósitos de propiedad nacional, medidas horizontalmente a partir del nivel de aguas máxima ordinarias (Namo). La zona federal será de cinco metros en los cauces con una anchura no mayor de cinco metros."

"Art. 3 fracción XLVII: en los orígenes de cualquier corriente, se considera como cauce propiamente definido, el escurrimiento que se concentre hacia una depresión topográfica y forme una cárcava o canal, Como resultado de la acción del agua fluyendo sobre el terreno. La magnitud de la cárcava o cauce incipiente deberá ser de cuando menos de 2 m de ancho por 0.75 m de profundidad".

Art. 3 / XLVII: "El nivel de aguas máximas ordinarias se calculará a partir de la creciente máxima ordinaria que será determinada por "La Comisión". En los cauces con anchura no mayor de cinco metros, el NAMO se calculará a partir de la media de los gastos máximos anuales producidos durante 10 años consecutivos...".

Art. 4 Fracción I "El NAMO a que se refiere la Fracción XLVII(VIII) del Art. 3 de la Ley, se entiende como el que resulta de la corriente ocasionada por la creciente máxima ordinaria dentro de un cauce sin que en éste se produzca desbordamiento. La creciente máxima ordinaria estará asociada a un periodo de retorno de cinco años".

#### *Reglamento LAN*

Art. 4 Fracción I "Para el caso de las cuencas sin registro hidrométrico, la creciente máxima ordinaria se obtendrá a partir de tormentas máximas ordinarias, a las que se asociará el período de retorno (Tr) correspondiente y el cálculo del escurrimiento respectivo, se hará con las normas oficiales mexicanas que expida la Comisión". En síntesis, de acuerdo a lo anterior expresado, se adopta el periodo de retorno de 50 años.

# **5 SIMULACIÓN HIDROLÓGICA EN HEC-HMS<sup>2</sup> .**

<span id="page-10-0"></span>El sistema de modelación hidrológica HEC-HMS (Hydrologic Engineering Center – Hydrologic Modeling System) está diseñado para simular el proceso lluviaescurrimiento en una cuenca con sistema dendrítico. Se aplica a una amplia gama de zonas geográficas para la solución de varios tipos de problemas, entre ellos: cuencas de aportación a grandes ríos e hidrología de inundaciones, y escurrimiento en pequeñas cuencas naturales o urbanas. Los hidrogramas producidos por el programa se utilizan directamente o en conjunto con otro software para realizar estudios de disponibilidad de agua, drenaje urbano, impacto en los escurrimientos ante el cambio de uso de suelo (urbanización), diseño de vertedores en embalses, reducción de daños por inundación, regulación de llanuras de inundación y diseño de presas "rompepicos".

Existen varios métodos para la modelación del proceso lluvia-escurrimiento. Cada modelo matemático incluido en el programa es adecuado en diferentes entornos y bajo diferentes condiciones. Para hacer la elección correcta de los métodos se requiere el conocimiento de la cuenca, de la información disponible, los objetivos del estudio hidrológico y los criterios de ingeniería hidrológica.

Para simular la respuesta hidrológica de una cuenca, HEC-HMS contiene seis componentes de los cuales cinco son los más utilizados:

- Modelo de cuenca
- Modelo meteorológico
- □ Especificaciones de control
- Datos de series de tiempo
- $\square$  Datos aparejados

Una simulación calcula la transformación de lluvia a escurrimiento en el modelo de la cuenca, dada la entrada del modelo meteorológico. Las especificaciones de control definen el periodo de tiempo durante el cual se realizará la simulación y el intervalo de tiempo a utilizar. La componente de datos de series temporales, tales como, tablas y datos por celdas son requeridos como parámetros o condiciones de frontera.

El modelo de cuenca representa la cuenca física, donde el usuario desarrolla el modelo de la cuenca incluyendo y conectando elementos hidrológicos, para ello, cuenta con los siguientes elementos:

□ Subcuenca (Subbasin) □ Cauce (Reach)

<sup>2</sup> RODRÍGUEZ FÉLIX, A., "INFLUENCIA DE LAS ZONAS DE INUNDACIÓN EN EL TRÁNSITO DE AVENIDAS EN CAUCES" , UNAM, 2016.

Embalse (Reservoir) □ Fuente (Source) □ Unión (Junction) □ Derivación (Diversion) □ Sumidero (Sink)

A continuación, se describen los elementos hidrológicos y datos utilizados en la simulación, que usa el programa y que conforman la cuenca de aportación.

Los datos correspondientes a los procesos hidrológicos siguientes, indicados y usados en la simulación, fueron recopilados del documento correspondiente al Plan Pluvial de la Ciudad de Querétaro, con horizonte de planeación a 2025. Por otro lado, en el caso de actualización de similares datos, como las lluvias y sus consecuencias hidrológicas y climatológicas, es decir, la elaboración de las curvas actualizadas de intensidad y de precipitación, se indicará el proceso seguido.

### **5.1 Subcuencas**

<span id="page-11-0"></span>Se usan para representar la cuenca física. Dada la precipitación, la salida de agua de la subcuenca se calcula restando las pérdidas a la precipitación y transformando el exceso de precipitación en gasto en el punto de salida de la subcuenca, sumando finalmente el gasto base.

Aquí se especifica la información obligatoria como lo es el área de la subcuenca, misma que fue obtenida con ArcGIS. También es aquí donde se especifican los métodos para el cálculo de pérdidas, transformación lluvia-escurrimiento, mismos que se describen a continuación:

Los métodos para calcular la intercepción (canopy), retención superficial (surface) y flujo base (baseflow), no se consideraron para este modelo.

<span id="page-11-1"></span>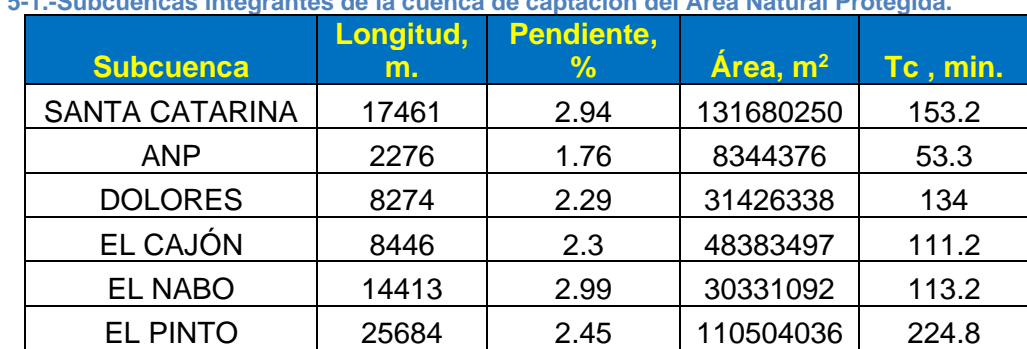

<span id="page-11-2"></span>**Tabla 5-1.-Subcuencas integrantes de la cuenca de captación del Área Natural Protegida.**

#### *5.1.1 Modelo de pérdidas.*

El programa cuenta con los siguientes métodos:

 $\Box$  Déficit y pérdida constante

 $\Box$  Exponencial  $\Box$  Green y Ampt

D Déficit y pérdida constante por celdas

Green y Ampt por celdas

□ Número de curva (CN) del SCS por celdas

□ Consideración de la humedad del suelo por celdas

 $\Box$  Inicial y pérdidas constantes

□ Número de curva (CN) del SCS

□ Smith Parlange

Consideración de la humedad del suelo

<span id="page-12-1"></span>Para el cálculo de pérdidas se utilizó el método del número de curva del Servicio de Conservación Suelos (SCS), que requiere los siguientes parámetros: abstracción inicial, número de curva y porcentaje de impermeabilidad.

**Tabla 5-2.- Valores de número de curvas, usados en las subcuencas.**

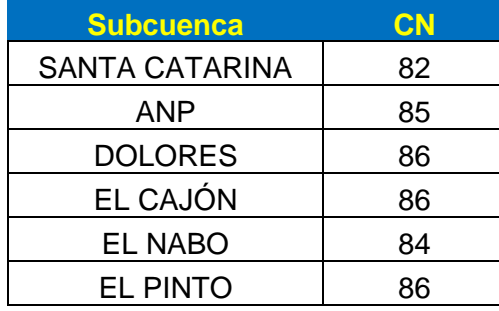

La abstracción inicial se define como la cantidad de precipitación que debe caer para que la superficie del suelo alcance la saturación. Sin embargo, no es lo mismo que una intercepción inicial o pérdida inicial, al cambiar el valor de la abstracción inicial cambia la respuesta de infiltración. Si este valor se deja en blanco, se calcula automáticamente como 0.20 veces el potencial de retención, mismo que se calcula a partir del número de curva del Servicio de Conservación de Suelos (SCS).

#### *5.1.2 Modelo de transformación de lluvia en escurrimiento.*

<span id="page-12-0"></span>A continuación, se muestran las metodologías con las que cuenta el programa:

□ Hidrograma Unitario (HU) de Clark

Onda cinemática

ModClark

□ Hidrograma unitario (HU) del SCS

□ Hidrograma unitario (HU) Snyder

□ Hidrograma en S especificado por el usuario

□ Hidrograma unitario (HU) especificado por el usuario

Para la transformación de la lluvia en escurrimiento se utilizó el método: Hidrograma unitario (HU) del SCS.

<span id="page-13-1"></span>El hidrograma en general se escala por el **tiempo de retraso** (lag time) para producir el hidrograma unitario. Es interesante observar que el 37.5% del volumen de escurrimiento se produce antes del gasto máximo y el tiempo base del hidrograma es cinco veces el **lag time**.

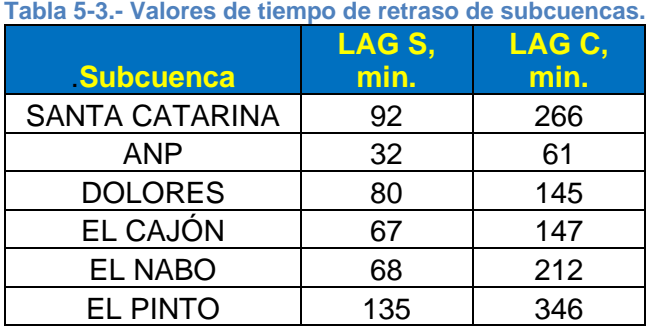

<span id="page-13-0"></span>El "lag" o retraso estándar, se define como la longitud de tiempo entre el centroide de la masa de precipitación y el gasto pico del hidrograma resultante.

#### **5.2 Cauce**

Un cauce es un elemento que puede tener uno o más gastos de entrada (mismo(s) que proviene(n) de otros elementos en el modelo de cuenca) y solo uno de salida; en el caso de que haya más de un flujo de entrada, éste se unifica antes de calcularse el flujo de salida. El flujo de salida se calcula utilizando uno de los métodos disponibles para la simulación de flujo en canales a superficie libre, todos ellos implementan una metodología hidrológica de tránsito de avenidas en cauces y son los siguientes: onda cinemática, retardo, puls modificado (embalse a nivel), Muskingum-Cunge. . En este caso se usa el de retardo.

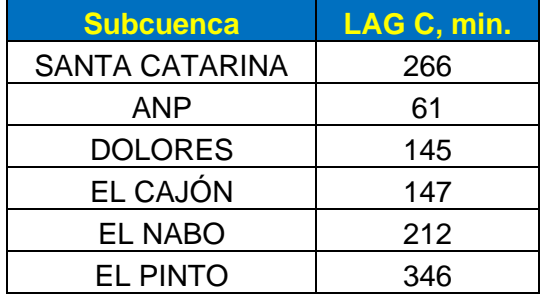

<span id="page-13-2"></span>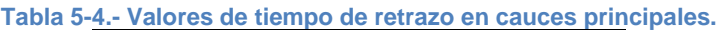

### **5.3 Embalse.**

<span id="page-14-0"></span>Se usa para modelar retención y atenuación de un hidrograma causado por un embalse o depósito de retención. La entrada puede provenir de uno varios elementos hidrológicos situados aguas arriba del depósito. La salida puede calcularse de dos maneras: el usuario define una función almacenamiento-salida, elevación-almacenamiento-salida o elevación-área-salida; o bien el usuario define una función elevación-almacenamiento, o elevación área y una o más estructuras de salida.

| <b>Subcuenca</b>      | <b>Longitud</b><br>vertedor, m. vertedor, m. | <b>Elevavión</b> |  |  |
|-----------------------|----------------------------------------------|------------------|--|--|
| P. SANTA CATARINA     | 9.3                                          | 1998             |  |  |
| <b>B. DOLORES</b>     | 86                                           | 3                |  |  |
| P. EL CAJÓN           | 191                                          | 1870.14          |  |  |
| <b>B. EL NABO</b>     | 30                                           | 1841             |  |  |
| <b>B. LOS ANGELES</b> |                                              |                  |  |  |

<span id="page-14-2"></span>**Tabla 5-5.- Datos de longitud y elevación de vertedores de embalses.**

Los cálculos reales de simulación de almacenamiento se realizan por un método de tránsito de avenidas en vasos. Se dispone de cuatro métodos de tránsito de avenidas. Uno está diseñado para simplificar el embalse con una relación conocida de almacenamiento descarga. El segundo método utiliza una descarga específica y calcula el almacenamiento que resultaría. El último método está diseñado para representar componentes individuales de las obras de descarga. También hay una opción de no especificar ningún método de tránsito. Esta opción no asume ningún tipo de almacenamiento en el depósito y todo flujo de entrada se pasa como flujo de salida para cada intervalo de tiempo de la simulación

### **5.4 Confluencias o uniones**

<span id="page-14-1"></span>Se usa para sumar flujos de agua que provienen de elementos hidrológicos situados aguas arriba de la unión. La respuesta es simplemente la suma de los hidrogramas de todos los elementos conectados a la unión.

Para la modelación de la cuenca, a continuación, se define gráficamente, la distribución de los elementos hidrológicos mencionados anteriormente. En cada elemento se asignaron parámetros y atributos.

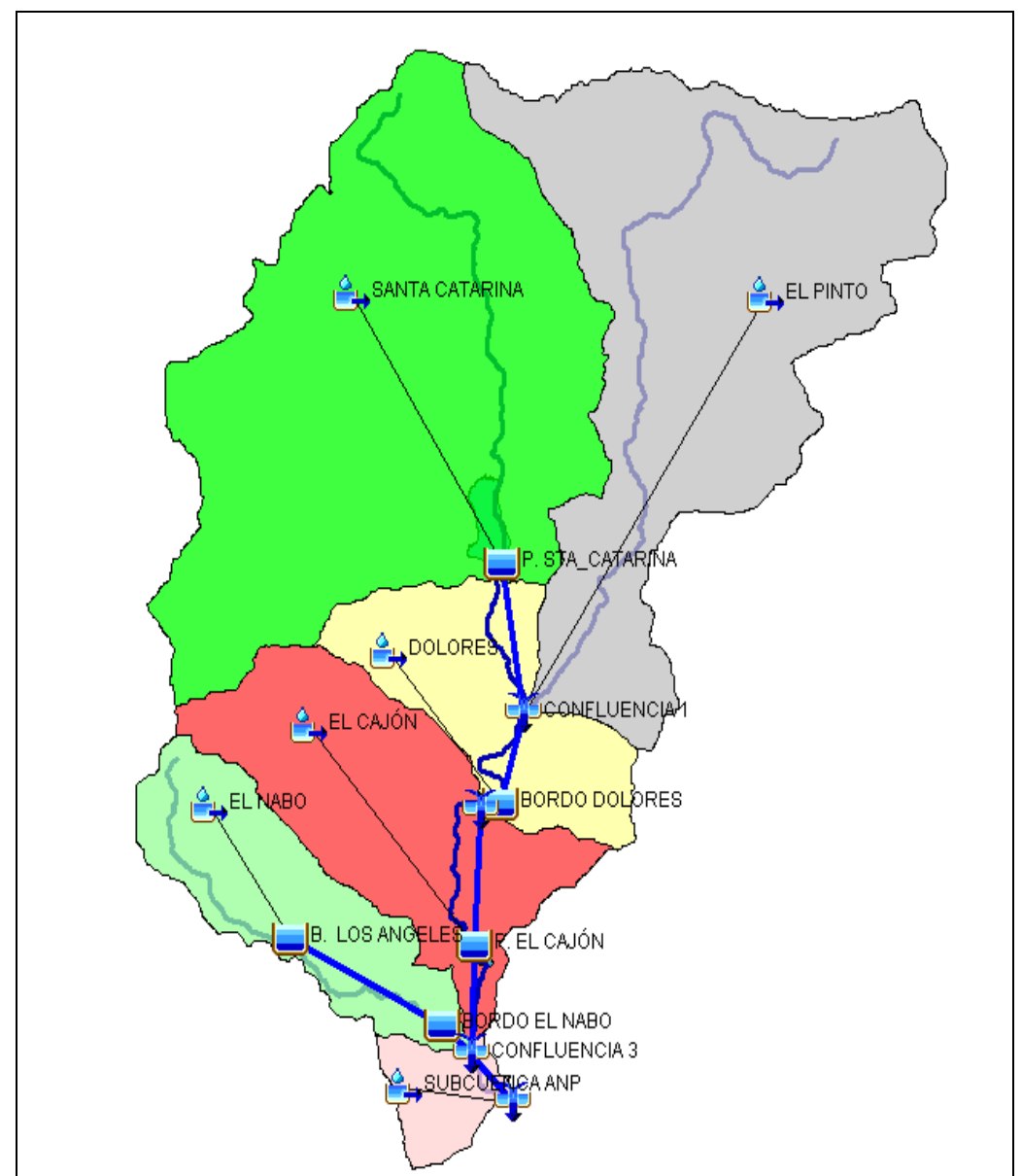

**Figura 5-1.- Modelo de cuenca representado gráficamente mediante shapefiles en HEC-HMS.**

<span id="page-15-1"></span><span id="page-15-0"></span>Los elementos hidrológicos usan modelos matemáticos para describir los procesos físicos que se producen en la cuenca. Dichos métodos de cálculo que se usan en las subcuencas se describen a continuación.

# **5.5 Modelo meteorológico**

Introduce la información de meteorología en el programa, usando un modelo meteorológico, el cual es uno de los componentes principales en un proyecto, ya que es el responsable de preparar las condiciones de contorno que actúan sobre la cuenca durante una simulación. Para ello, se debe crear al menos un modelo de cuenca antes de crear un modelo meteorológico, mientras que un modelo meteorológico está preparado para su uso con uno o más modelos de cuenca; si el modelo de cuenca contiene elementos subcuencas, el modelo meteorológico debe especificar como se genera la precipitación para cada una de ellas.

Se deben seleccionar los métodos de cálculo de radiación de onda corta, radiación de onda larga, precipitación, evapotranspiración y deshielo; para el presente proyecto solo se consideró precipitación, y el método seleccionado para ello, es Estaciones de precipitación ponderadas (Precipitation Gages).

### **5.6 Especificaciones de control**

<span id="page-16-0"></span>Las especificaciones de control son uno de los componentes principales en un proyecto, a pesar de que no contienen muchos parámetros. Su propósito principal es controlar cuando inician y terminan las simulaciones, y que intervalo de tiempo se usa en éstas.

#### *5.6.1 Periodo de tiempo*

<span id="page-16-1"></span>Cada especificación de control fija el periodo de tiempo durante el cual se realizará una simulación. Dicho periodo se especifica utilizando una fecha de inicio, hora inicio, fecha de término y tiempo de finalización, no hay límite en la longitud del periodo de tiempo elegido, o el número de pasos de simulación que puede contener, el programa contiene métodos de simulación adecuados tanto para el evento y simulación continua.

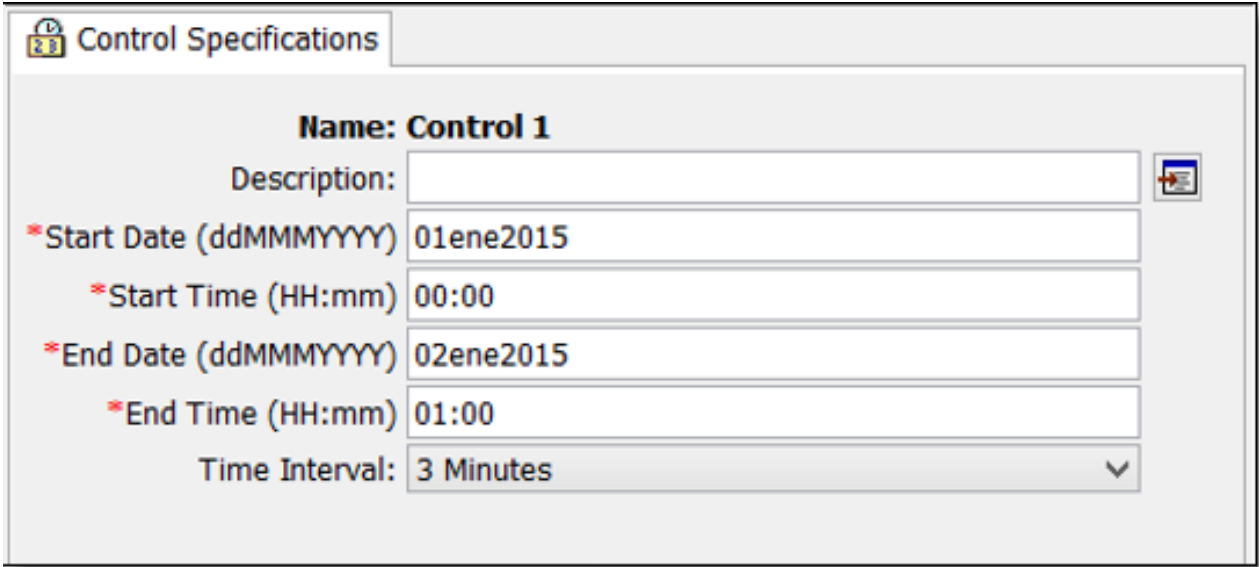

<span id="page-16-2"></span>**Figura 5-2.- Ventana de edición de tiempos para las especificaciones de control.**

# **5.7 Series de tiempo**

<span id="page-17-0"></span>Las simulaciones hidrológicas requieren una gran cantidad de datos que se utilizan como condiciones iniciales, condiciones de frontera, o parámetros. Una gran parte de los datos son las mediciones de las condiciones atmosféricas, tales como la precipitación, la temperatura y la radiación solar. También son importantes las curvas de almacenamiento, curvas de gasto, y secciones transversales.

Las series de tiempo se almacenan en un proyecto como un pluviómetro y pueden ser compartidos por múltiples modelos de cuenca o meteorológicos.

Las series de tiempo, datos aparejados (paired data) son requeridos como parámetros o condiciones de contorno en los modelos de la cuenca y meteorológicos.

<span id="page-17-1"></span>Para el presente estudio, se ingresaron los datos de precipitación mediante pluviómetros.

#### *5.7.1 Pluviómetros*

Las series de tiempo de los pluviómetros son interpoladas durante la simulación para el intervalo de tiempo seleccionado y no son almacenados; dicha interpolación se realiza linealmente. Los datos originales almacenados para dicho pluviómetro no se alteran.

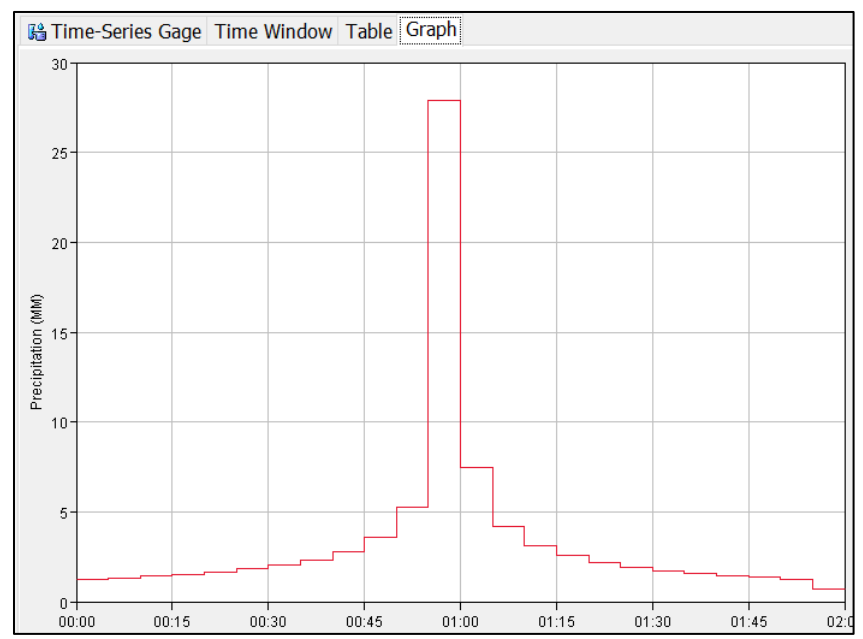

<span id="page-17-2"></span>**Gráfica 5-1.- Hietograma de la estación climatológica Juriquilla, Qro., para Tr = 50 años.**

El hietograma indicado, es común, en ese proyecto, a todas las subcuencas (polígono de Thiessen).

Éste, se obtuvo de la actualización de las lluvias en la estación climatológica " (22045) Juriquilla" y el procedimiento se describe en el apartado correspondiente que trata lo relacionado con los métodos convencionales de transformación de lluvia en escurrimiento.

### **5.8 Parejas de datos (curvas elevaciones-capacidades)**

<span id="page-18-0"></span>Los modelos hidrológicos a menudo requieren el uso de funciones para describir entradas que están en función de datos físicos de la zona de estudio. Estas funciones definen una variable dependiente en términos de una variable independiente. Ejemplos de funciones incluyen hidrogramas unitarios y curvas de sección-gasto. Estas funciones solo se ingresan una vez al programa y pueden ser usadas por múltiples modelos de cuenca o meteorológicos.

El elemento Embalse pide por default para su funcionamiento, dos funciones, elevación-área y elevación-descarga, sin embargo, se puede cambiar el método de acuerdo con la información que se disponga (elevaciones - capacidades).

<span id="page-18-1"></span>Si los datos que estamos introduciendo, son capturados manualmente, en la primera pestaña podremos elegir las unidades en que están los datos involucrados en la función. En la segunda pestaña ingresaremos los datos a manera de tabla y en la tercera pestaña el programa muestra una gráfica de los datos introducidos

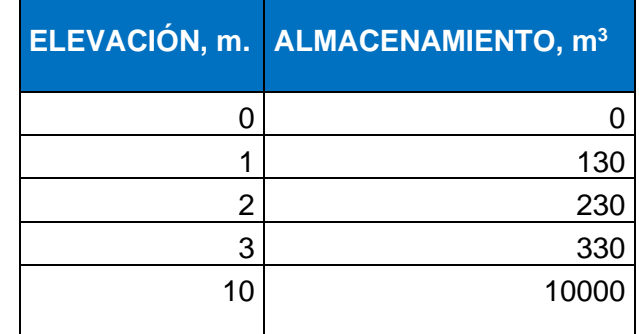

**Tabla 5-6.- Curva elevaciones –capacidades embalse Dolores.**

<span id="page-18-2"></span>**Tabla 5-7.- Curva elevaciones-capacidades embalse El Cajón.**

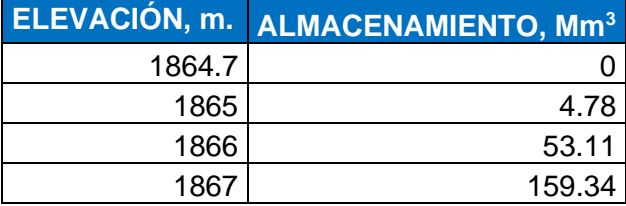

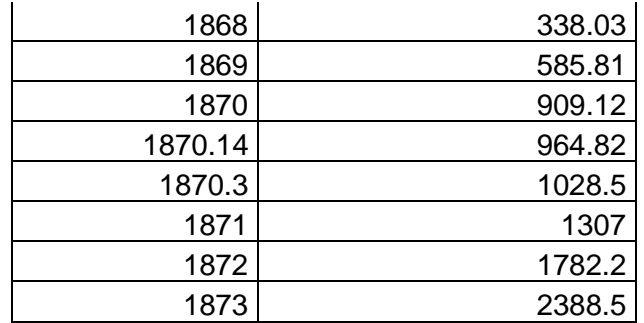

<span id="page-19-0"></span>**Tabla 5-8.- Curva elevaciones-capacidades embalse El Nabo.**

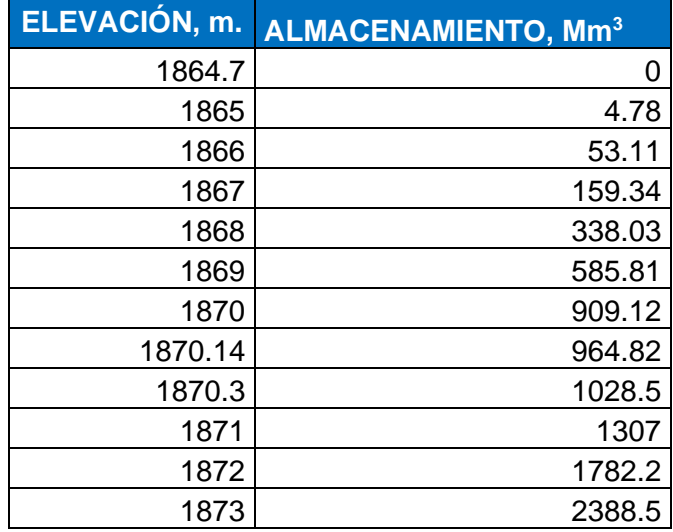

<span id="page-19-1"></span>**Tabla 5-9.- Curva elevaciones-capacidades embalse Los Angeles.**

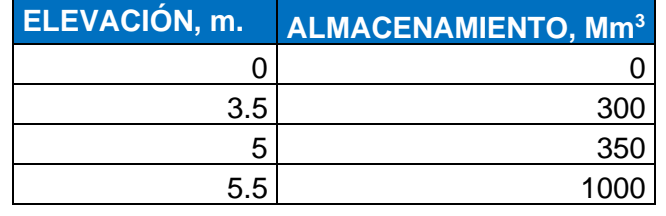

<span id="page-19-2"></span>**Tabla 5-10.- Curva elevaciones-capacidades embalse Santa Catarina.**

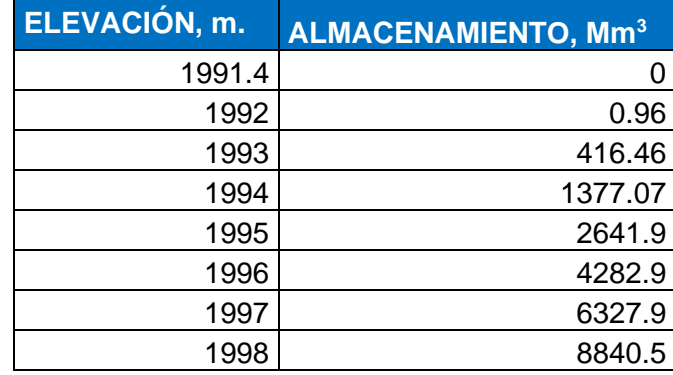

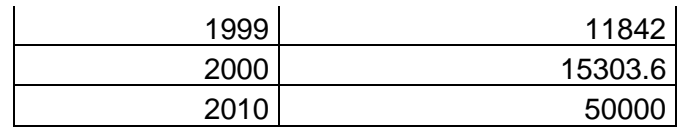

### **6 RESULTADOS DE LA SIMULACIÓN**

<span id="page-20-0"></span>Para realizar una simulación, se requiere la selección de un modelo de cuenca, un modelo meteorológico y las especificaciones de control. Sin embargo, puede cambiar los componentes en cualquier momento, utilizando los editores de los componentes para simulaciones, mostrado a continuación en la figura siguiente:

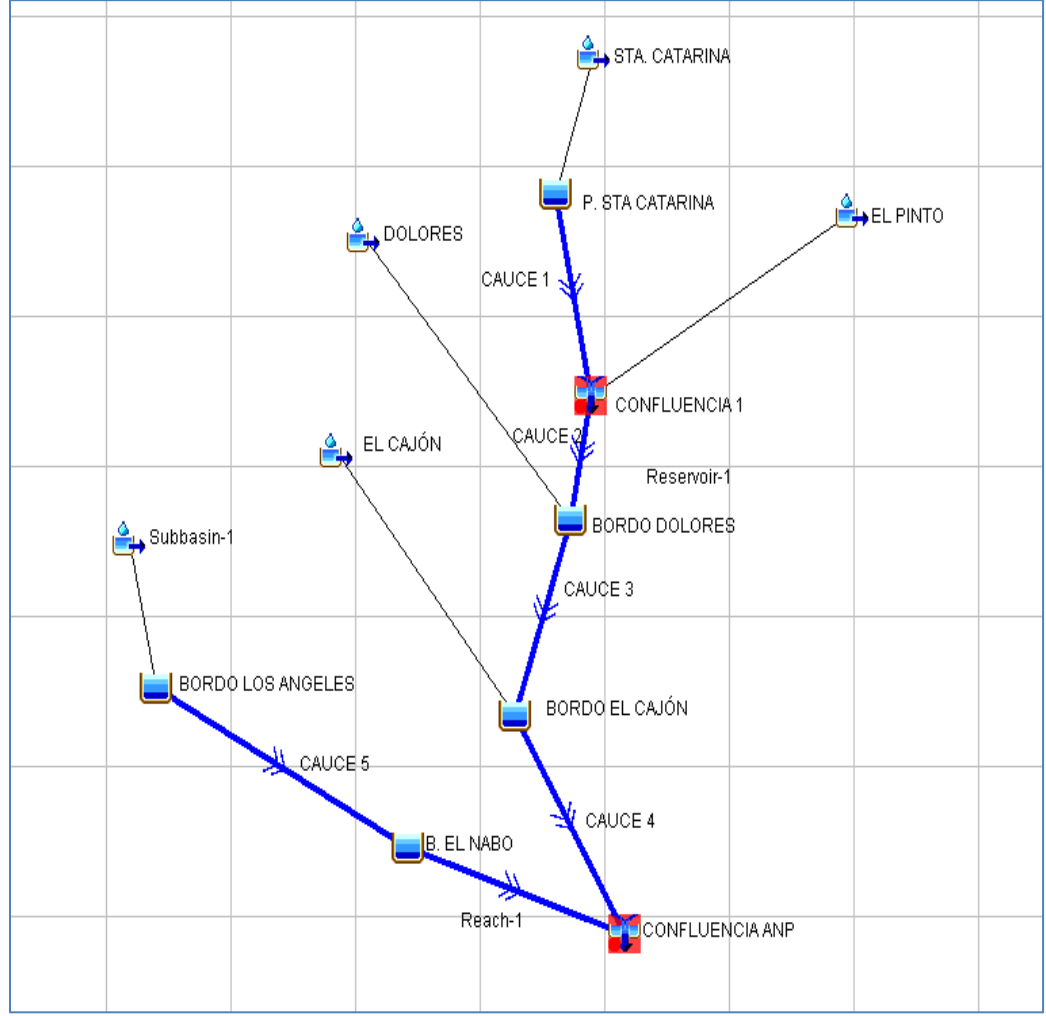

<span id="page-20-1"></span>**Figura 6-1.- Elementos hidrológicos integrantes de la simulación de la cuenca de aportación.**

### **6.1 Resultados Generales**

<span id="page-21-0"></span>El programa dispone de una variedad de gráficas, después de realizar una simulación. En la tabla siguiente, se presentan los resultados de HEC-HMS considerando una tormenta con duración de 24 horas, para el periodo de retorno de 50 años; adoptado de acuerdo a los criterios de la normatividad vigente.

<span id="page-21-1"></span>

| <b>ELEMENTO</b><br><b>HIDROLÓGICO</b> | ÁREA DE<br>DRENAJE,<br>km <sup>2</sup> | <b>GASTO</b><br>MÁXIMO,<br>$m^3/s$ | <b>VOLUMEN,</b><br>m <sup>3</sup> X 1000 |
|---------------------------------------|----------------------------------------|------------------------------------|------------------------------------------|
| STA. CATARINA                         | 131.68                                 | 243.9                              | 5265.0513                                |
| P. STA CATARINA                       | 131.68                                 | 28.7                               | 1595.7308                                |
| <b>CAUCE 1</b>                        | 131.68                                 | 28.7                               | 1524.6021                                |
| <b>EL PINTO</b>                       | 110.5                                  | 188.1                              | 5228.0856                                |
| <b>CONFLUENCIA 1</b>                  | 242.18                                 | 201.4                              | 6752.6877                                |
| CAUCE <sub>2</sub>                    | 242.18                                 | 201.1                              | 6711.5047                                |
| <b>BORDO DOLORES</b>                  | 242.18                                 | 175.2                              | 6220.1122                                |
| <b>DOLORES</b>                        | 31.426                                 | 91.4                               | 1496.014                                 |
| CAUCE 3                               | 273.606                                | 210.3                              | 7541.6452                                |
| EL CAJÓN                              | 48.383                                 | 140.7                              | 2303.2408                                |
| BORDO EL CAJÓN                        | 321.989                                | 229.3                              | 9752.0865                                |
| CAUCE 4                               | 321.989                                | 229.2                              | 9693.0994                                |
| <b>EL NABO</b>                        | 30.331                                 | 145.5                              | 1325.0915                                |
| <b>BORDO LOS ANGELES</b>              | 30.331                                 | 98.6                               | 1313.3677                                |
| CAUCE <sub>5</sub>                    | 30.331                                 | 97.2                               | 1312.4987                                |
| <b>B. EL NABO</b>                     | 30.331                                 | 71.9                               | 1307.9931                                |
| CAUCE <sub>6</sub>                    | 30.331                                 | 71.6                               | 1306.6827                                |
| <b>CONFLUENCIA ANP</b>                | 352.32                                 | 272.2                              | 10999.7821                               |

**Tabla 6-1.- Resultados de la simulación para Tr = 50 años.**

#### <span id="page-22-0"></span>**6.2 Hidrograma de gastos y volúmenes en la Confluencia ANP.**

En el punto de control final o confluencia ANP, se obtuvieron los gastos y volúmenes distribuidos en el tiempo, como se muestra en la figura 6-1.

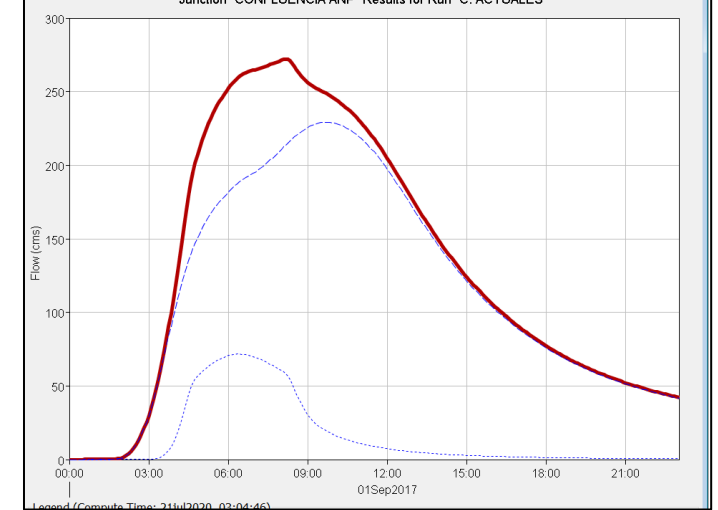

<span id="page-22-2"></span><span id="page-22-1"></span>**Gráfica 6-1.- Hidrograma de salida (Tr=50 años), de la cuenca de aportación en la confluencia ANP.**

#### **6.3 Escurrimientos e hidrogramas en subcuencas, embalses y cauces**

En las tres gráficas siguientes, se ilustran los resultados obtenidos en algunos elementos hidrológicos, que sirven como ejemplo para caracterizar los resultados de los restantes.

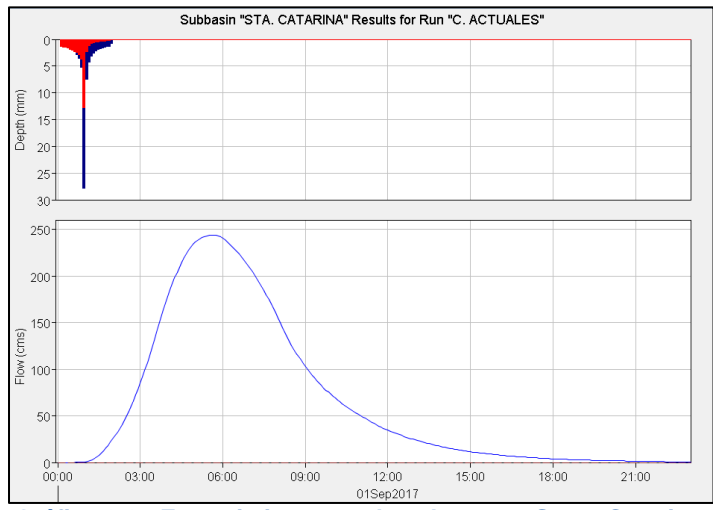

<span id="page-22-3"></span>**Gráfica 6-2.- Escurrimientos en la subcuenca Santa Catarina.**

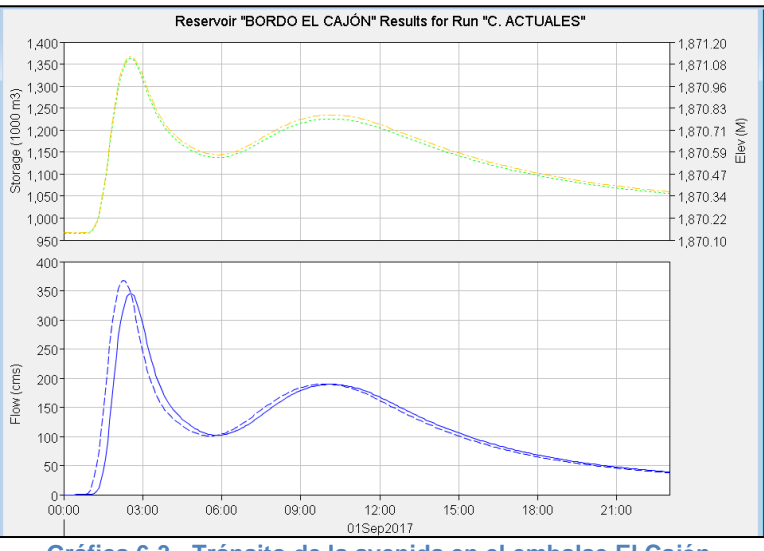

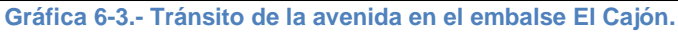

<span id="page-23-1"></span>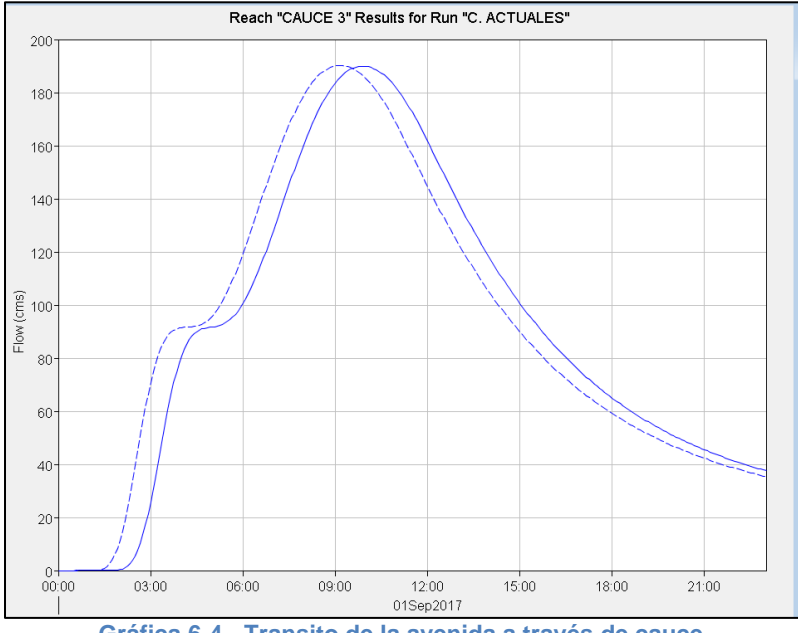

**Gráfica 6-4.- Transito de la avenida a través de cauce.**

### <span id="page-23-2"></span>**7 ESTIMACIÓN HIDROLÓGICA POR MÉTODOS CONVENCIONALES.**

<span id="page-23-0"></span>Se requiere llevar a cabo un análisis hidrológico para estimar el caudal transitable en la cuenca en estudio, y con ello definir las alternativas de alivio que remedien la problemática existente en la zona de interés, es decir, el Área Natural Protegida.

En el análisis hidrológico realizado para esta etapa del proyecto, se contempla el desarrollo de diferentes técnicas estadísticas para la inferencia y traslado de datos climatológicos, pues con ello se reduce la incertidumbre en los resultados.

<span id="page-24-0"></span>Los registros climatológicos permitirán obtener los gastos de diseño asociados a un periodo de retorno, esto a partir de un modelo lluvia-escurrimiento.

### **7.1 Selección de las estaciones climatológicas con influencia en la zona de estudio.**

Para la selección de las estaciones climatológicas a ser tomadas en cuenta en el análisis se consideraron una serie de aspectos, tales como:

- Realizar la delimitación del área de estudio trazando un radio de 80 km a partir del centro de gravedad del sitio del proyecto y tomando toda la información proveniente de los sitios que quedan dentro de este radio.
- Que la cantidad de información fuera preferentemente mayor a 20 años de registro ya que para algunas pruebas es lo mínimo requerido;
- Además de ubicar las estaciones, es necesario descartar aquellas en las que la información no sea de calidad, esto con el fin de mitigar las alteraciones a la representación de las condiciones reales.
- También se revisa la altitud a la que se encuentran las estaciones climatológicas, ya que para poder traspasar información entre estaciones deben de estar entre un rango de 500 metros, es decir, de 0 a 500 metros; de 500 a 1000 metros; 1000 a 1500 metros; etcétera.

Una vez que se ha revisado la calidad de la información, es necesario comparar los tiempos de operación en las estaciones; es decir, identificar si existen periodos de tiempo de registro simultáneos, así como buscar algún patrón en la información, tal como la presencia de algún evento extremo coincidente.

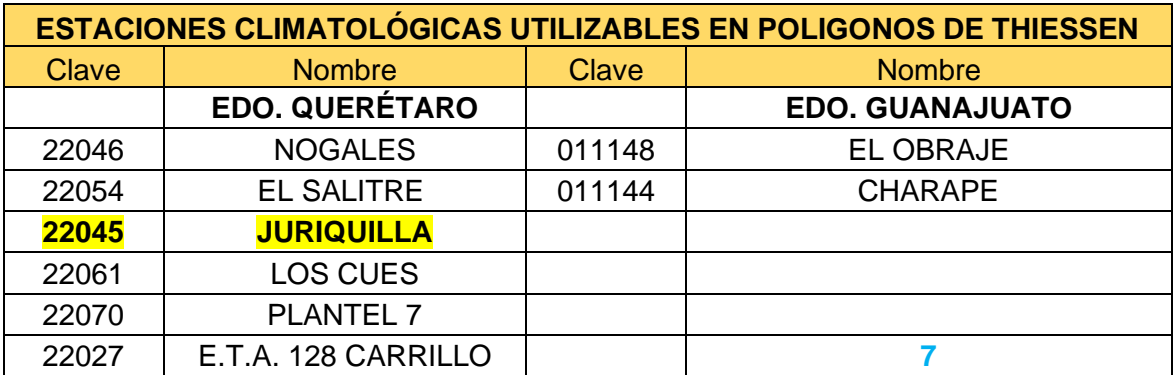

<span id="page-24-1"></span>Tabla 7-1.- Estaciones climatológicas de influencia utilizas.

(La estación climatológica Juriquilla, tiene 100% de infkuencia en el área de estudio, de acuerdo a los polígonos de Thiessen.)

Considerando las recomendaciones previas, se realizó el método de *Polígonos de Thiessen,* para definir las estaciones climatológicas que tienen mayor influencia en la zona de estudio, dicho método consiste en lo siguiente:

- 1. Unir, mediante líneas rectas dibujadas en un plano de la cuenca, las estaciones más próximas entre sí. Con ello se forman triángulos en cuyos vértices están las estaciones climatológicas.
- 2. Trazar líneas rectas que bisectan los lados de los triángulos. Por geometría elemental, las líneas correspondientes a cada triangulo convergerán en un solo punto.
- 3. Cada estación climatológica quedará rodeada por las líneas rectas del paso 2, que forman los llamados polígonos de Thiessen y, en algunos casos, en parte por el parteaguas de la cuenca. El área encerrada por los polígonos de Thiessen y el parteaguas será el área de influencia de la estación correspondiente.

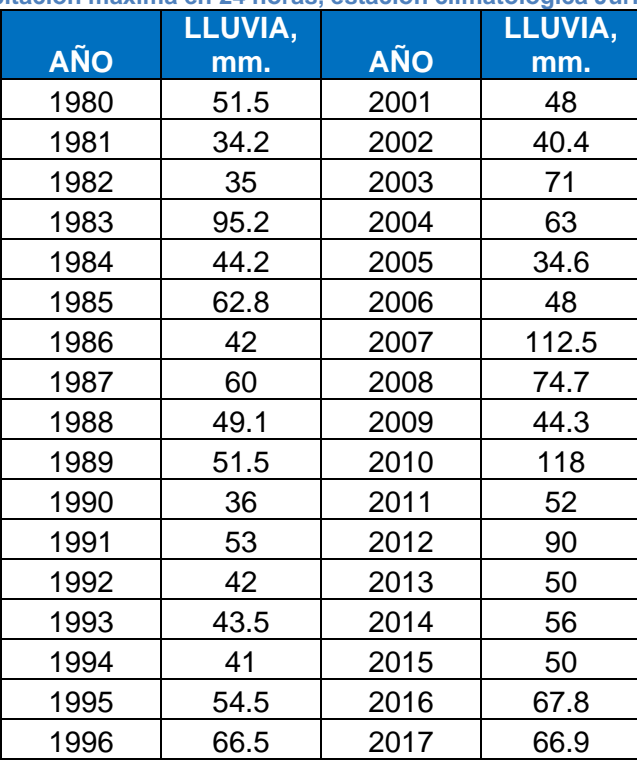

<span id="page-25-0"></span>**Tabla 7-2.- Precipitación máxima en 24 horas, estación climatológica Juriquilla, Querétaro.**

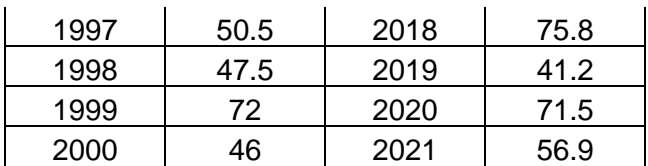

### **7.2 Polígonos de Thiessen**

<span id="page-26-0"></span>El método de interpolación en base a los Polígonos de Thiessen es la técnica más tradicional en la Hidrología. De acuerdo con este método, a cada estación hidrológica de una cuenca se le asocia un Polígono de Thiessen que define el área de influencia de estación sobre la cuenca.

El cociente que resulta de dividir el área de cada polígono entre el área total define un conjunto de pesos, conforme a los cuales la precipitación media puede ser calculada como un promedio pesado. El error de estimación del método de Thiessen es proporcional a la distancia del punto de estimación con respecto a la estación más cercana.

Procedimiento:

1. Unir, mediante líneas rectas dibujadas en un plano de la cuenca, las estaciones más próximas entre sí. Con ello se forman triángulos en cuyos vértices están las estaciones climatológicas.

2. Trazar líneas rectas que bisectan los lados de los triángulos. Por geometría elemental, las líneas correspondientes a cada triangulo convergerán en un solo punto.

3. Cada estación climatológica quedará rodeada por las líneas rectas del paso 2, que forman los llamados polígonos de Thiessen y, en algunos casos, en parte por el parteaguas de la cuenca. El área encerrada por los polígonos de Thiessen y el parteaguas será el área de influencia de la estación correspondiente.

4. La lluvia media se calcula entonces como un promedio pesado de las precipitaciones registradas en cada estación usando como peso el área de influencia correspondiente:

$$
\overline{hp} = \frac{1}{A_T} \sum_{i=1}^n A_i h p_i \dots \text{Ec. } 7.2
$$

Donde  $A_i$  es el área de influencia de la estación  $i \vee A_i$  es el área total de la cuenca; *hp*, es la altura de precipitación media; *hpi*, es la altura de precipitación registrada en la estación *i*; y *n*, es el número de estaciones bajo análisis.

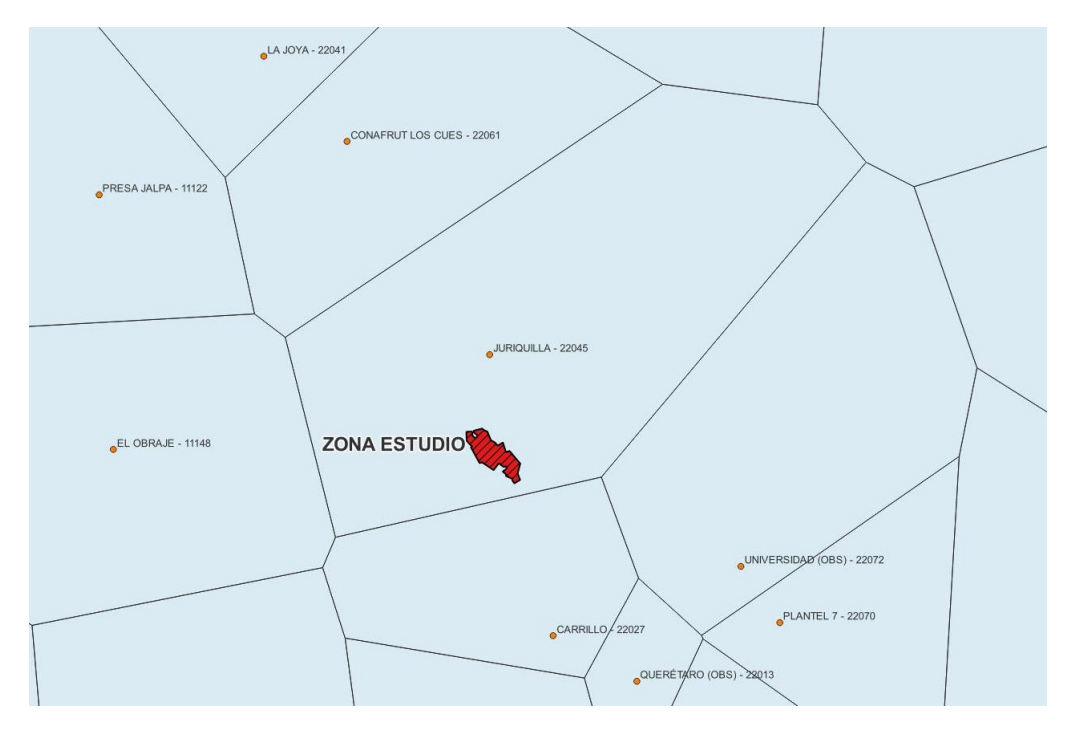

**Figura 7-1.- Polígonos de Thiessen, para el proyecto de la ANP.**

### **7.3 Análisis de frecuencias.**

<span id="page-27-1"></span><span id="page-27-0"></span>Análisis de frecuencia o también llamado análisis de distribución para eventos extremos máximos, se trata de la estimación de eventos asociados a diferentes periodos de retorno ""; se requiere ajustar diferentes distribuciones de probabilidad y elegir aquella que represente mejor el comportamiento de la muestra. Esto se hace aplicando los criterios de bondad de ajuste.

Las distribuciones de probabilidad tienen un conjunto de parámetros que pueden estimarse por medio de dos técnicas: momentos convencionales y máxima verosimilitud.

Los pasos por seguir para realizar un análisis de frecuencia son:

- 1) Ordenar la muestra de mayor a menor
- 2) Asignarle un periodo de retorno mediante la ley de Weibull

$$
T=\frac{n+1}{m}
$$
 ...Ec. 8.1

Donde: n; tamaño de la muestra, m; número de orden

3) Asignarle una probabilidad

$$
F(X) = 1 - \frac{1}{T} \dots \text{Ec. 8.2}
$$

4) Probar que la serie es aleatoria (Anderson)

5) Ajustar a la muestra las distintas distribuciones de probabilidad

6) Seleccionar la mejor distribución con el criterio del error estándar de ajuste que se muestra a continuación:

$$
EEA = \left\{ \frac{\sum_{i=1}^{n} (X_r - X_c)^2}{n - mp} \right\}^{1/2}
$$
 ...Ec. 8.3

Donde:

 $mp$ ; número de parámetros  $Xr$ ; valores reales  $Xc$ ; valores calculados 7)Con la mejor distribución se obtienen los eventos de diseño para T= 2, 5, 10, 20, 50, 100, 500, y 1000 años.

Las distribuciones de probabilidad simuladas para este proyecto son:

- Normal
- Exponencial 1p
- Exponencial 2p
- Log normal 2p
- Log normal 3p
- Gamma 2p
- Gamma 3p
- Log pearson tipo III
- General de valores extremos
- Gumbel
- Doble Gumbel

Las distribuciones se calcularon en el programa AX de CENAPRED (Centro [Nacional de Prevención de Desastres\)](https://www.gob.mx/cenapred). En las tablas 7-3 y 7-4, se muestran los resultados de las simulaciones para la estación y para el registro ponderado de la zona en estudio, observando que la distribución Gamma es la que prevalece en la región con menor Error Estándar de Ajuste, por lo tanto, es la que se ocupará para la extrapolación para los diferentes periodos de diseño.

<span id="page-29-1"></span>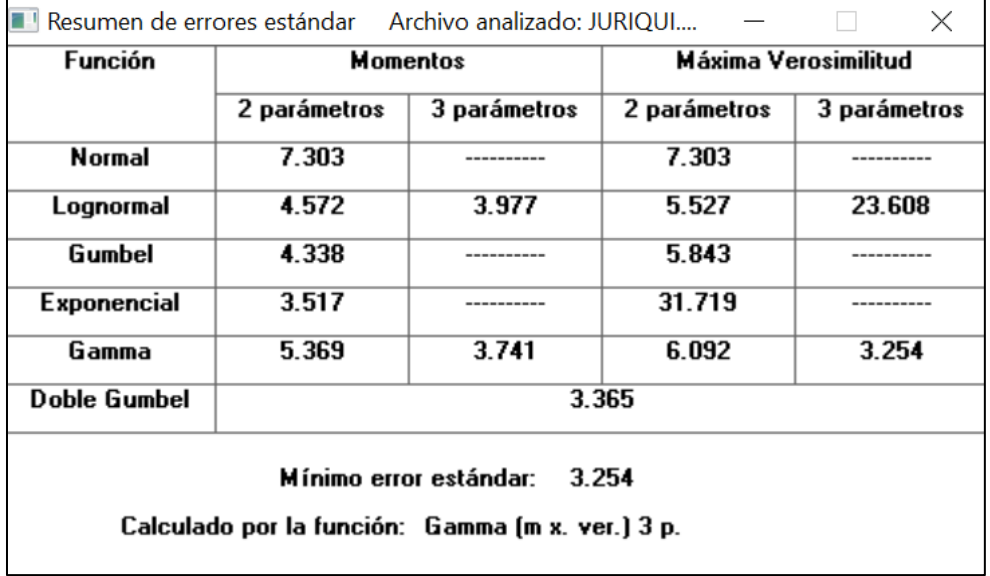

**Tabla 7-3.- Error estándar de ajuste de la estación climatológica Juriquilla, Qro.**

<span id="page-29-2"></span>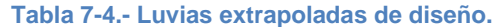

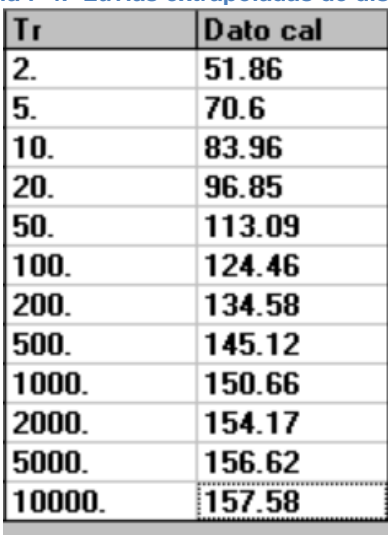

### **7.4 Curvas Intensidad – Duración – Periodo de retorno.**

<span id="page-29-0"></span>En este apartado se presentarán las curvas i-d-Tr (Intensidad-Duración-Periodo de Retorno), las cuales son obtenidas de los resultados del análisis de frecuencia presentado anteriormente.

Los eventos de diseño asociados a cierto periodo de retorno se estiman a través de la modelación de variables hidrológicas, ya sean escurrimientos (gastos máximos

anuales) o mediante las relaciones lluvia-escurrimiento en el cual la variable analizada es la precipitación. La intensidad de lluvia de un modelo lluviaescurrimiento se obtiene estableciendo relaciones entre las lluvias de una determinada duración y periodo de retorno.

#### *7.4.1 Modelo de Bell.*

<span id="page-30-0"></span>Las ecuaciones de precipitación propuestas tanto por Bell (Ecuación 1), como por Chen (Ecuación 2), mediante el coeficiente K, con el cual se relaciona la precipitación máxima de 1 hora con la de 24 horas, aplicable a la República Mexicana (figura 7-2). En la tabla 7-5 siguiente, se muestran los valores para la relación de la precipitación máxima de 1 hora con la de 24 horas.

> $P_T^t = (0.54 \ t^{0.25} - 0.50) P_T^{60}$ Ecuación 1

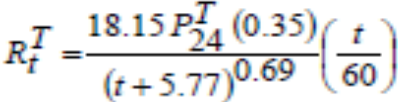

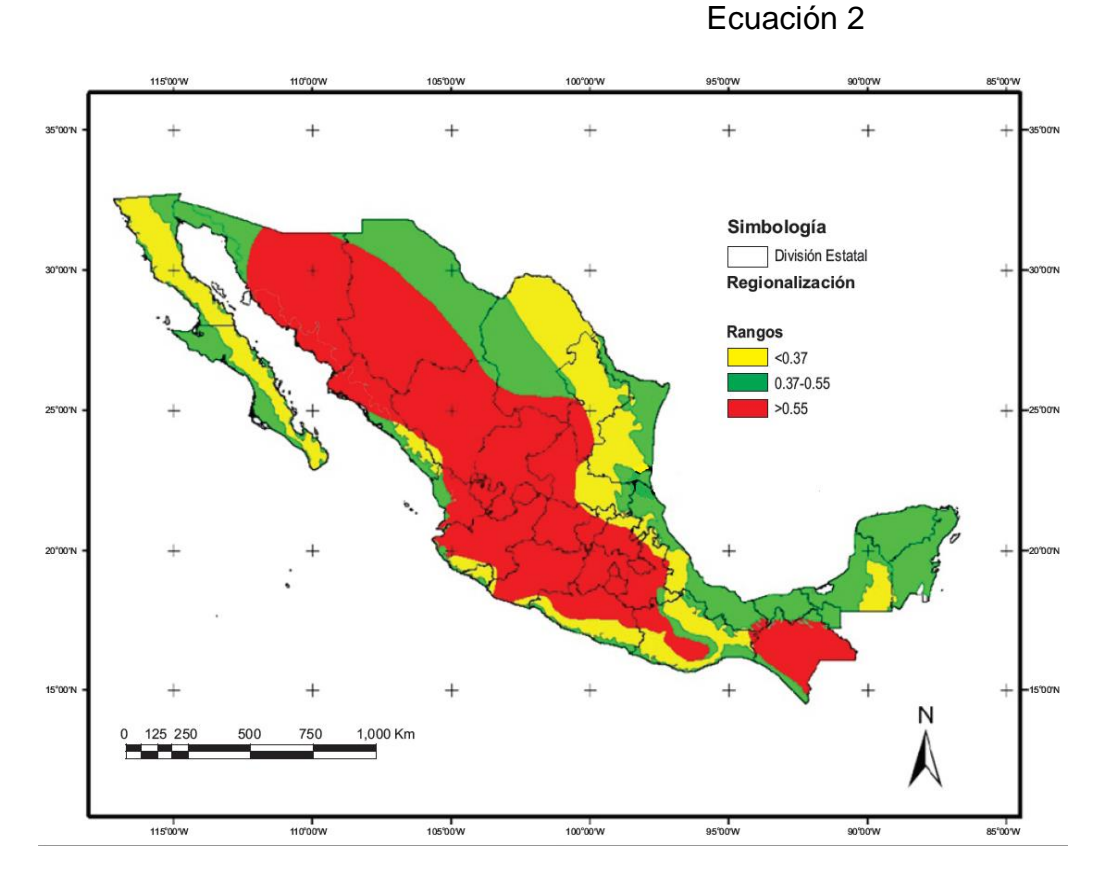

<span id="page-30-1"></span>**Figura 7-2.- Valores de K para la República Mexicana (Baeza, 2007).**

| No | d<br>(min.) | d<br>(hrs) | $K =$<br>0.15 | $K =$<br>0.20 | $K =$<br>0.30 | $K =$<br>0.35 | $K =$<br>0.40 | $K =$<br>0.60 | $K =$<br>0.70 |
|----|-------------|------------|---------------|---------------|---------------|---------------|---------------|---------------|---------------|
| 1  | 5           | 0.083      | 0.25          | 0.27          | 0.29          | 0.29          | 0.29          | 0.3           | 0.3           |
| 2  | 10          | 0.167      | 0.36          | 0.4           | 0.43          | 0.44          | 0.45          | 0.47          | 0.48          |
| 3  | 15          | 0.25       | 0.46          | 0.49          | 0.54          | 0.55          | 0.56          | 0.59          | 0.6           |
| 4  | 30          | 0.5        | 0.67          | 0.7           | 0.74          | 0.755         | 0.77          | 0.8           | 0.81          |
| 5  | 60          | 1          | 1             | 1             | 1             | 1             | 1             | 1             | 1             |
| 6  | 120         | 2          | 1.49          | 1.41          | 1.32          | 1.285         | 1.25          | 1.18          | 1.16          |
| 7  | 240         | 4          | 2.23          | 1.99          | 1.72          | 1.625         | 1.53          | 1.34          | 1.3           |
| 8  | 360         | 6          | 2.81          | 2.44          | 2             | 1.86          | 1.72          | 1.43          | 1.38          |
| 9  | 480         | 8          | 3.32          | 2.81          | 2.23          | 2.045         | 1.86          | 1.49          | 1.43          |

<span id="page-31-0"></span>**Tabla 7-5.- Relación de la lluvia de 1 hora con respecto a la de 24 horas para diferentes valores de K (Domínguez y Franco,2002).**

En la **¡Error! No se encuentra el origen de la referencia.**tabla 7.6 y la gráfica 7-1, s e muestran curvas Intensidad-duración-periodo de retorno obtenidas del modelo ajustado de Bell con el factor K.

| <b>Tr</b>      |     | Duración (minutos) |     |     |     |     |     |     |     |     |     |      |      |
|----------------|-----|--------------------|-----|-----|-----|-----|-----|-----|-----|-----|-----|------|------|
| (años)         | 5   | 10                 | 15  | 20  | 30  | 60  | 120 | 180 | 240 | 360 | 480 | 1380 | 1440 |
| $\overline{2}$ | 127 | 95                 | 78  | 66  | 53  | 35  | 22  | 17  | 14  | 11  | 9   | 4    | 4    |
| 5              | 173 | 130                | 106 | 90  | 72  | 47  | 30  | 23  | 19  | 14  | 12  | 6    | 6    |
| 10             | 206 | 154                | 126 | 107 | 85  | 56  | 36  | 27  | 23  | 17  | 14  | 7    | 7    |
| 25             | 247 | 185                | 151 | 129 | 102 | 67  | 43  | 33  | 27  | 21  | 17  | 8    | 8    |
| 50             | 277 | 208                | 169 | 145 | 115 | 75  | 48  | 37  | 31  | 23  | 19  | 9    | 9    |
| 100            | 305 | 228                | 186 | 159 | 126 | 83  | 53  | 41  | 34  | 26  | 21  | 10   | 10   |
| 200            | 330 | 247                | 201 | 172 | 137 | 90  | 58  | 44  | 36  | 28  | 23  | 11   | 11   |
| 500            | 356 | 266                | 217 | 186 | 147 | 97  | 62  | 48  | 39  | 30  | 24  | 12   | 11   |
| 1000           | 369 | 276                | 225 | 193 | 153 | 100 | 64  | 49  | 41  | 31  | 25  | 12   | 12   |

<span id="page-31-1"></span>**Tabla 7-6.- Intensidades calculadas con el modelo de Bell (mm/h).**

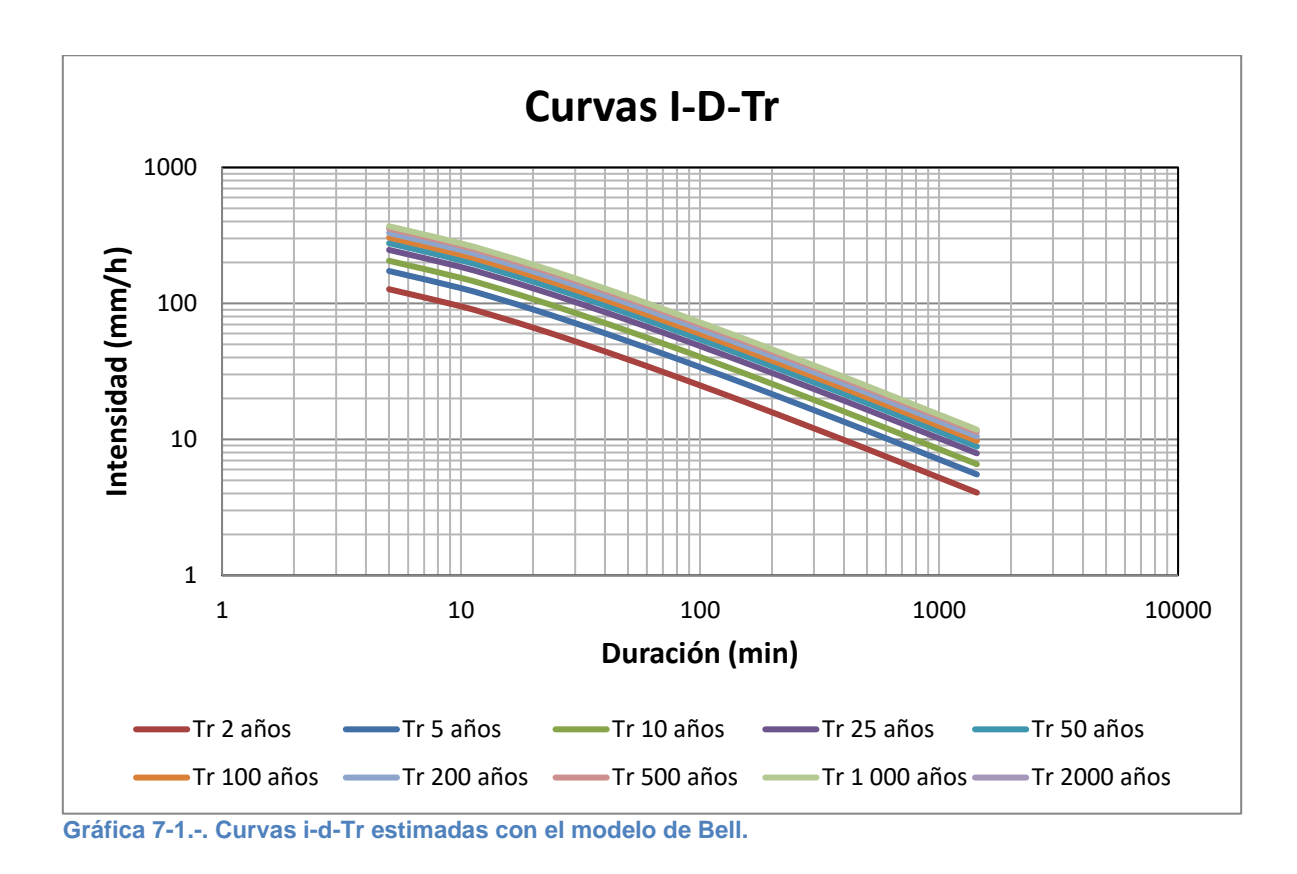

### **7.5 Modelo lluvia - escurrimiento**

<span id="page-32-2"></span><span id="page-32-0"></span>Al no contar con registros de escurrimiento en la zona de estudio, se requiere aplicar modelos de lluvia- escurrimiento a través de los cuales se obtendrán los gastos de diseño. Para su aplicación se necesita la información de precipitación y caracterización de la cuenca. En este apartado se presentan brevemente los métodos utilizados en este análisis.

Primeramente, se presenta la obtención de parámetros requeridos para los diferentes modelos a aplicar.

#### *7.5.1 Método Racional*

<span id="page-32-1"></span>El gasto o caudal dentro de una cuenca puede obtenerse mediante fórmula empírica más común, es la llamada formula racional:

$$
Q_T = C_e i \frac{A}{3600}
$$

Donde:

 $Q_T$ = Gasto en (m<sup>3</sup>/s).

 $C<sub>e</sub>$  = Coeficiente de escurrimiento que depende de las condiciones de edafología, uso de suelo y pendiente.

= Intensidad de lluvia (mm/h) que depende de la duración de lluvia *d* y del periodo de retorno *T* y se obtiene de las curvas *i-d-T.*

<span id="page-33-0"></span> $A$ = Área drenada de la cuenca en m $^2$ .

#### *7.5.2 Método de Ven Te Chow*

El modelo propuesto por Ven Te Chow se basa en el concepto del hidrograma unitario y del sintético y es aplicable a una cuenca pequeña en la cual el escurrimiento es sensible a lluvias intensas y de corta duración y donde predominan las características físicas de la cuenca con respecto a las del cauce. La cuenca pequeña puede variar desde unos cuantos kilómetros cuadrados de extensión hasta un límite que Chow considera de 250 km<sup>2</sup>. El gasto pico de diseño de acuerdo con esta metodología es:

$$
Q_p = 0.278 \frac{P_e}{D_e} Z A
$$

Donde:

 $Q_P$ = Gasto pico de diseño, (m $3$ /s);

Pe= precipitación efectiva, (mm);

tr= Tiempo de retraso;

De= Duración de la lluvia efectiva (h). Igual al tiempo de concentración;

 $Z=$  Factor de reducción del pico, que según Chow, varía con el cociente  $D_e/t_r$ , adimensional;

A= Área de la cuenca, (km<sup>2</sup>).

El factor Z, es la relación entre el gasto pico de un hidrograma unitario debido a una lluvia de duración dada (De) y el escurrimiento de equilibrio, o sea, el escurrimiento de la misma intensidad de lluvia, pero de duración infinita.

El valor de Z puede determinarse como una función de relación entre la duración de la tormenta (De) y el tiempo de retraso (tr), el cual se define como el intervalo de tiempo medido del centro de masa de un bloque de intensidad de lluvia, al pico de hidrograma resultante.

Para las cuencas pequeñas y de configuración de drenaje sencillo, el tiempo de retraso se aproxima mucho al tiempo de concentración.

Por otra parte, el tiempo de retraso dependen principalmente de la forma del hidrograma y de las características físicas y geométricas de la cuenca y es independiente de la duración de la lluvia. Chow encontró para la zona de estudio, que el tiempo de retraso se puede calcular mediante la siguiente ecuación:

$$
tr = 0.00505 \left(\frac{L}{\sqrt{S}}\right)^{0.64}
$$

Donde:

tr=Tiempo de retraso, (h); L= Llongitud del cauce principal, (m); S= Penidnete media del cauce, (%).

También el Bureau of Reclamation ha propuesto para cuencas grandes el siguiente tiempo de retraso:

$$
tr=0.6T_c
$$

Conocido tr de la cuenca de estudio para cada duración de tormenta se puede calcular por medio de la relación De/tr la Z obtenida por Chow que se muestra en la gráfica 7-2.

Teoricamente De no puede ser mayor que 2 veces tr, ya que el gasto pico ocurrirá antes de que termine la lluvia de exceso.

Si De ≥ 2tr el hidrograma unitario alcanzará y mantendrá un máximo valor; es decir  $Z=1$  para De/tr = 2.

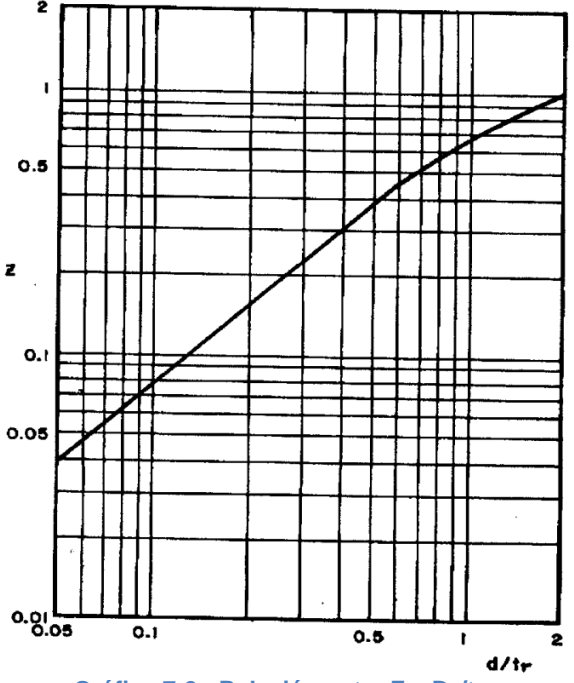

<span id="page-34-0"></span>**Gráfica 7-2.- Relación entre Z y DE/tr.**

#### *7.5.3 Método de hidrograma unitario triangular*

<span id="page-35-0"></span>Se ha desarrollado para cuencas pequeñas, su forma es triangular y para su aplicación es necesario conocer las características fisiográficas de la cuenca. El gasto pico se obtiene con la expresión:

$$
q_p=0.208\frac{A}{t_p}
$$

Donde q<sub>p</sub> es el gasto pico, en m<sup>3</sup>/s/mm; A es el área de la cuenca, en km<sup>2</sup>; t<sub>p</sub> es el tiempo pico, en horas.

Los tiempos pico (tp) y de recesión (tr), se evalúan con las expresiones:

$$
t_p = \sqrt{t_c} + 0.6t_c
$$

$$
t_r = 0.6t_c
$$

donde tc es el tiempo de concentración de la cuenca hidrológica de estudio.

El hidrograma de escurrimiento directo se calcula multiplicando cada una de las ordenadas del hidrograma unitario triangular (HUT) por la lluvia efectiva, Pe, expresada en milímetros.

#### **7.6 Aplicación y resultados**

<span id="page-35-1"></span>Las siguientes tablas, corresponden a la aplicación y resultados de los métodos convencionales.

Los datos utilizados en el cálculo de los métodos convencionales (Racional, Hidrograma Unitario Triangular y Chow). Son los mismos que se utilizaron en la simulación, con la finalidad de homologar los resultados.

<span id="page-35-2"></span>

| <b>SUBCUENCA</b>         |                 | Area           |           | Long<br>Cauce |           | Pendiente |
|--------------------------|-----------------|----------------|-----------|---------------|-----------|-----------|
|                          | km <sup>2</sup> | m <sup>2</sup> | Ha        | <b>km</b>     | m         |           |
| <b>SANTA TA CATARINA</b> | 31.68           | 131,680,250.00 | 13,168.03 | 17.46         | 17,461.00 | 0.0294    |
| <b>DOLORES</b>           | 31.43           | 31,426,338.00  | 3,142.63  | 8.27          | 8,274.00  | 0.0229    |
| <b>EL CAJÓN</b>          | 48.38           | 48,383,497.00  | 4,838.35  | 8.45          | 8,446.00  | 0.0230    |
| <b>EL NABO</b>           | 30.33           | 30, 331, 092   | 3,033.11  | 14.41         | 14,413.00 | 0.0299    |
| <b>EL PINTO</b>          | 10.50           | 110,504,036    | 1,050.40  | 25.68         | 25,684.00 | 0.0245    |

**Tabla 7-7.- Datos usados en las subcuencas integrantes de la cuenca de captación.**

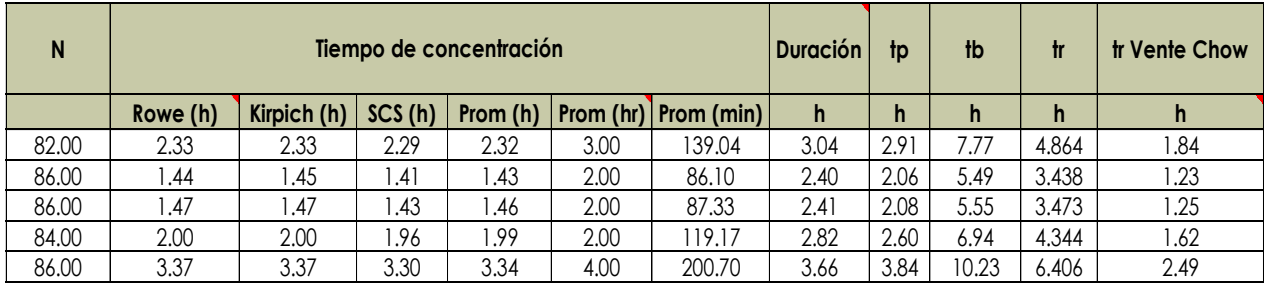

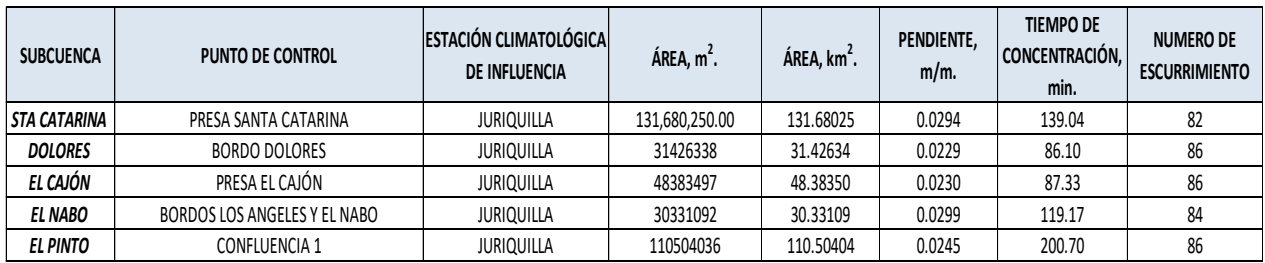

De las subcuencas involucradas, se muestra los resultados obtenidos en la secuencia de la cuenca de captación, en la tabla 7-8 y siguientes:

**Tabla 7-8.- Gastos máximos obtenidos en cada subcuenca.**

<span id="page-36-0"></span>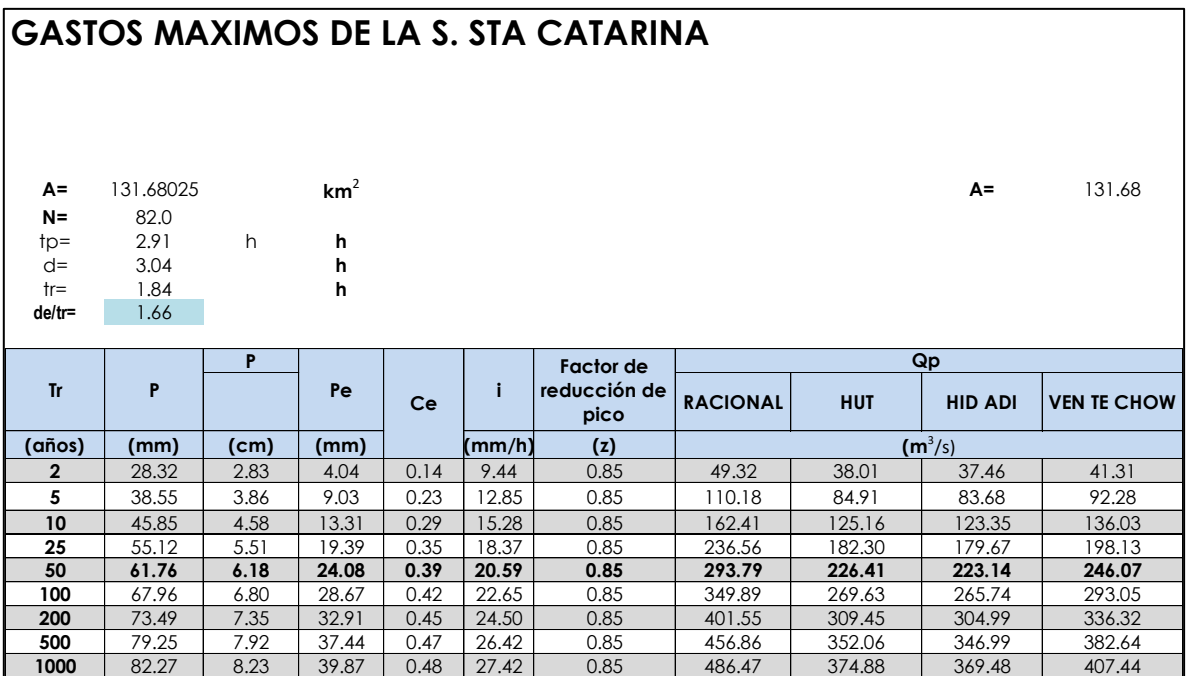

# **GASTOS MAXIMOS DE LA SUBCUENCA DOLORES**

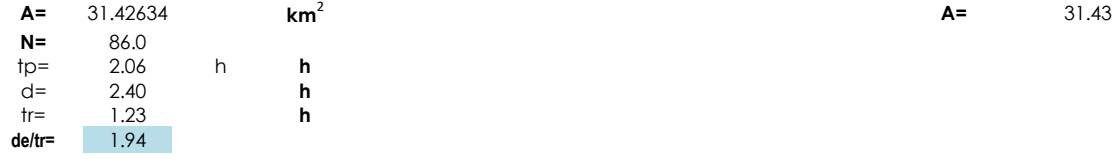

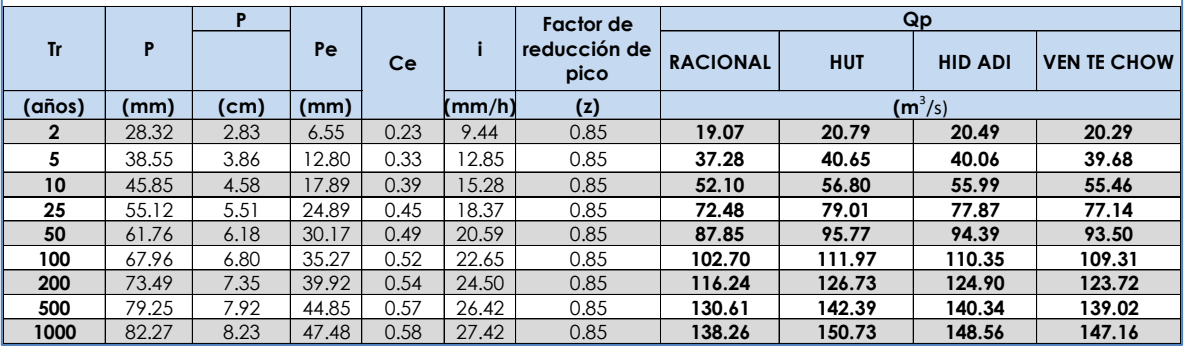

# **GASTOS MAXIMOS DE LA SUBCUENCA EL CAJÓN**

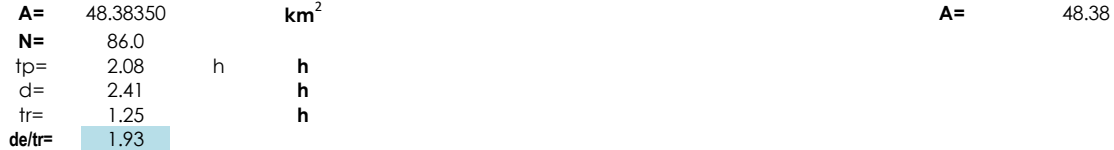

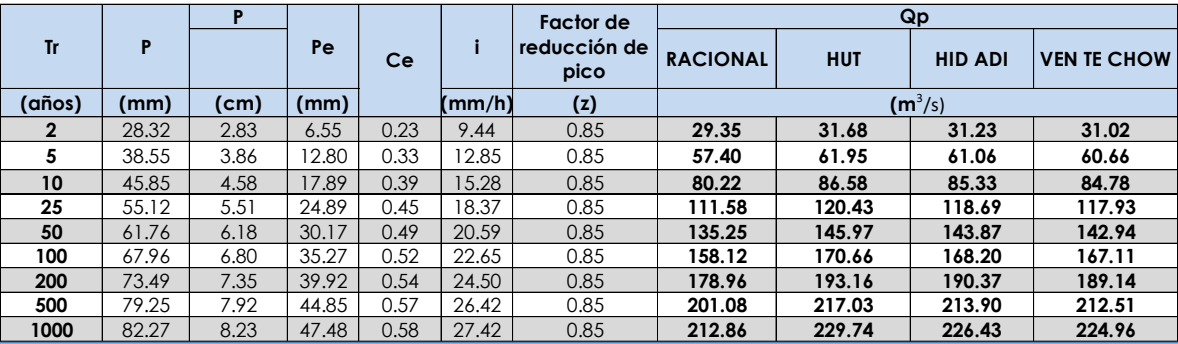

#### **GASTOS MAXIMOS DE LA SUBCUENCA EL NABO A=** 30.33109 **km**<sup>2</sup> **A=** 30.33 **N=** 84.0 tp= 2.60 h **h** d= 2.82 **h** tr= 1.62 **h de/tr=** 1.74 **P RACIONAL HUT HID ADI VEN TE CHOW (años) (mm) (cm) (mm) (mm/h) (z) 2** 28.32 2.83 5.19 0.18 9.44 0.85 **14.58 12.58 12.40 13.19 5** 38.55 3.86 10.79 0.28 12.85 0.85 **30.34 26.18 25.80 27.44 10** 45.85 4.58 15.47 0.34 15.28 0.85 **43.49 37.53 36.99 39.35 25** 55.12 5.51 22.01 0.40 18.37 0.85 **61.87 53.39 52.62 55.97 50** 61.76 6.18 27.00 0.44 20.59 0.85 **75.88 65.48 64.54 68.65 100** 67.96 6.80 31.85 0.47 22.65 0.85 **89.52 77.25 76.14 80.99 200** 73.49 7.35 36.30 0.49 24.50 0.85 **102.02 88.04 86.77 92.29 500** 79.25 7.92 41.03 0.52 26.42 0.85 **115.33 99.53 98.09 104.34 Tr <sup>P</sup> Pe Ce <sup>i</sup> Factor de reducción de pico Qp**   $(m^3/s)$

**1000** 82.27 8.23 43.56 0.53 27.42 0.85 **122.44 105.66 104.14 110.77**

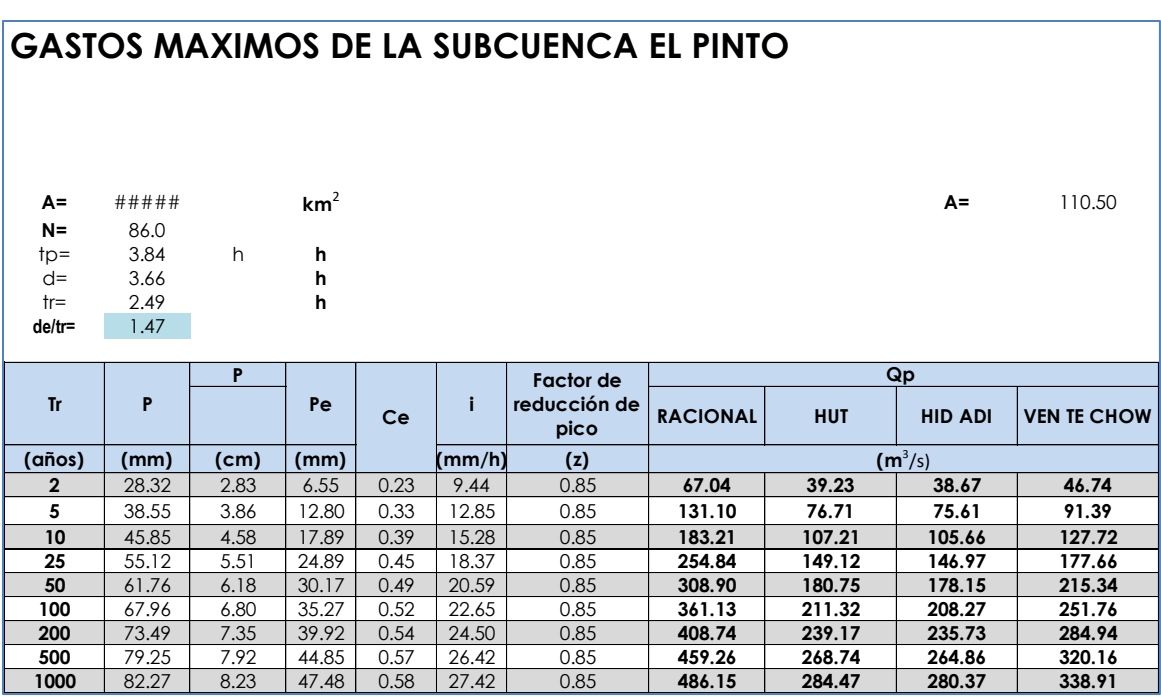

### **8 ANÁLISIS DE RESULTADOS.**

<span id="page-38-0"></span>Se muestran los resultados de la simulación y la estimación por medio de métodos convencionales; los gastos de diseño para un periodo de retorno de 50 años, considerando una topografía con urbanización, donde se observan que se presentan problemas potenciales de inundación principalmente en la zona de la confluencia ANP y aguas abajo de ésta.

<span id="page-39-1"></span>Asimismo, se muestra (tabla 8-1), una comparación entre los diversos métodos utilizados para el cálculo del gasto máximo o gasto de diseño, para cada una de las subcuencas bajo el efecto de una tormenta de 2 hr y 24 hr de duración correspondiente a un periodo de retorno de 50 años.

|                  | GASTO MÁXIMO, m <sup>3</sup> /s |                                         |  |  |  |  |
|------------------|---------------------------------|-----------------------------------------|--|--|--|--|
| <b>SUBCUENCA</b> | <b>Simulación</b><br><b>HMS</b> | <b>Métodos</b><br><b>Convencionales</b> |  |  |  |  |
| <b>SANTA</b>     |                                 |                                         |  |  |  |  |
| <b>CATARINA</b>  | 243.9                           | 247.35                                  |  |  |  |  |
| <b>DOLORES</b>   | 91.4                            | 90.37                                   |  |  |  |  |
| EL CAJÓN         | 140.7                           | 142                                     |  |  |  |  |
| <b>EL NABO</b>   | 145.5                           | 68.7                                    |  |  |  |  |
| <b>EL PINTO</b>  | 188.1                           | 220.8                                   |  |  |  |  |

**Tabla 8-1.- Comparación de resultados de los procedimientos usados.**

Respecto a los volúmenes escurridos, las diferencias entre el escenarios, corresponde al agua que puede acumularse en el tiempo que dure el paso de la aenida, que en este caso es de 24 horas. El gasto máximo a la salida de la cuenca es de 272.2 m<sup>3</sup>/s y un volumen de 10,999.8 m<sup>3</sup> x 1000,

Este gasto y volumen, serán los valores de diseño, cuando se realice el análisis hidráulico de la zona de interés de este estudio (ÁREA NATURAL PROTEGIDA).

#### **9 CONCLUSIONES**

<span id="page-39-0"></span>En el presente estudio, se desarrolló una metodología para el establecimiento de zonas destinadas a ser inundadas con el fin de reducir los daños por inundación, llegando a proponer gasto y volúmenes de diseño, que serán asociados con las zonas de regulación que existirán para tal fin dentro del Área Natural Protegida.

La estructura principal de este estudio se localiza a la salida de la cuenca de captación estudiada, en la subcuenca del cauce El Arenal, de acuerdo a los resultados, en ésta se deberá reducir el gasto máximo, así como retardarlo, mejorando la respuesta de la cuenca.

Los resultados de este estudio, serán de utilidad para la planeación y mejorar las acciones contra inundaciones en la zona aledaña a los cauces dentro del predio del Área Natural Protegida, así como herramienta de ayuda para el dimensionamiento y localización de áreas adicionales destinadas a inundación o muros de contención como alternativas de solución.

Finalmente se recomienda el uso de modelos 2D, como herramienta básica para hacer este tipo de análisis; ya que toman en cuenta la topografía real y permiten modificaciones incorporando estructuras de protección.

El gasto máximo a la salida de la cuenca de aportación, es de 272.2 m<sup>3</sup>/s y un volumen de 10,999.8 m<sup>3</sup> x 1000; para un periodo de retorno de 50 años.

<span id="page-40-0"></span>Adicionalmente, para la subcuenca propia ANP, se estimó un gasto pico de 44 m $\frac{3}{s}$ y un volumen de 380.6392 miles de m<sup>3</sup>, (ver anexo para detalles).

### **10 BIBLIOGRAFÍA y REFERENCIAS**

- 1. Bell, F. C. (Enero 1969). Generalized Rainfall-Duration-Frequency Relationships. Journal of the Hydraulics Division, ASCE, Vol. 95, 311-327.
- 2. Chow et al, M. D. (1994). Hidrología Aplicada. Mc Graw-Hill
- 3. CONAGUA. (2014). Ley de Aguas Nacionales y su Reglamento. México, D.F., México: Subdirección General de Administración del Agua, Pag. 8.
- 4. Haan, C. T. (1977). Statistical Methods in Hydrology. Iowa State University Press.
- 5. HEC, H. E. (June de 1998). HEC-1 Flood Hydrograph Package User's Manual. USA
- 6. Aparicio Mijares, Francisco (1992). Fundamentos de hidrología de superficie. Limusa. Grupo Noriega Editores. México.
- 7. Breña Puyol, Agustín F., Jacobo Villa, Marco A. (2006). Principios y fundamentos de la hidrología superficial. Universidad Autónoma Metropolitana. México.
- 8. Campos Aranda, D.F. (1998). Procesos del ciclo hidrológico. Universidad Autónoma de San Luis Potoski. Facultad de Ingeniería. México.
- 9. Escalante Sandoval, Carlos A., Reyes Chávez, Lilia (2002). Técnicas estadísticas en hidrología. Universidad Nacional Autónoma de México. Facultad de Ingeniería. México.
- 10.United States Department of Agriculture (1986). Urban Hydrology for Small Watersheds TR-55. E.U.A.

### **11 ANEXO.**

### <span id="page-41-0"></span>**11.1 COMPLEMENTO HIDROLÓGICO: Hidrología de la cuenca propia del Área Natural Protegida**

<span id="page-41-1"></span>(Determinación de gastos máximos y volumen de Escurrimiento, en la subcuenca propia del proyecto de la "Área Natural Protegida). En esta subcuenca propia donde se localiza la zoma de estudio (denominada Subcuenca ANP), se aplicaron los mismos procedimientos de hidrológicos de simulación y de métodos convencionales, para determinar los gastos y volúmenes

en la misma.

En relación a la figura 1-1, se observa en la parte inferior, wa swcir al sur de la cuenca de captación, la subcuenca ANP; en la figura11-1, ésta misma subcuenca se muestra a detalle.

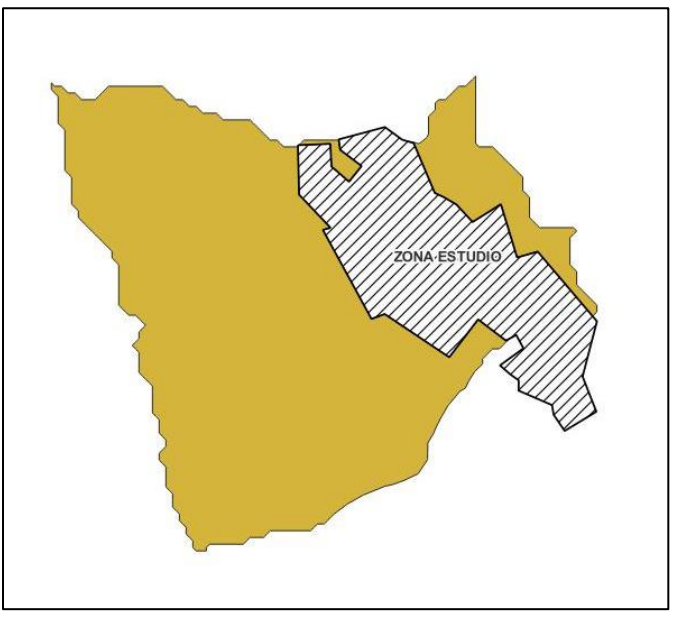

**Figura 11-1.- Subcuenca ANP.**

<span id="page-41-2"></span>De esta manera, los datos particulares de esta subcuenca, se muestran en la tabla indicada a continuación:

<span id="page-41-3"></span>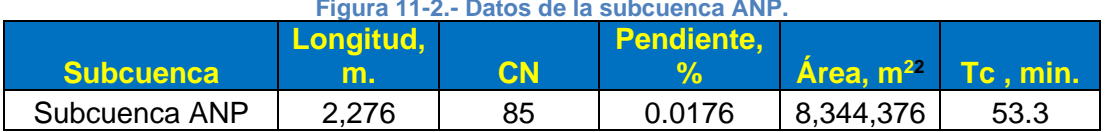

#### **Figura 11-2.- Datos de la subcuenca ANP.**

Al aplicar los procedimientos propuestos para la simulación hidrológica y de trasformación de lluvia- escurrimiento por métodos convencionales, se obtienen los resultados correspondientes, los cuales se muestran a continuación:

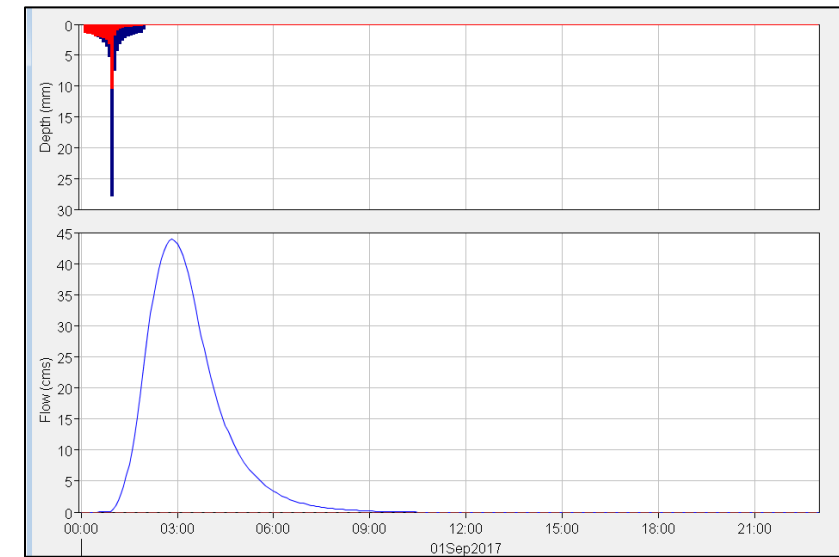

<span id="page-42-1"></span>**Figura 11-3.- Hidrograma de escurrimiento en la subcuenca ANP, obtenido por medio de HEC-HMS.**

Así mismo, aplicando los métodos de Chow, Racional y del Hidrograma Unitario triangular, se obtiene, la tabla11-1, siguiente:

<span id="page-42-0"></span>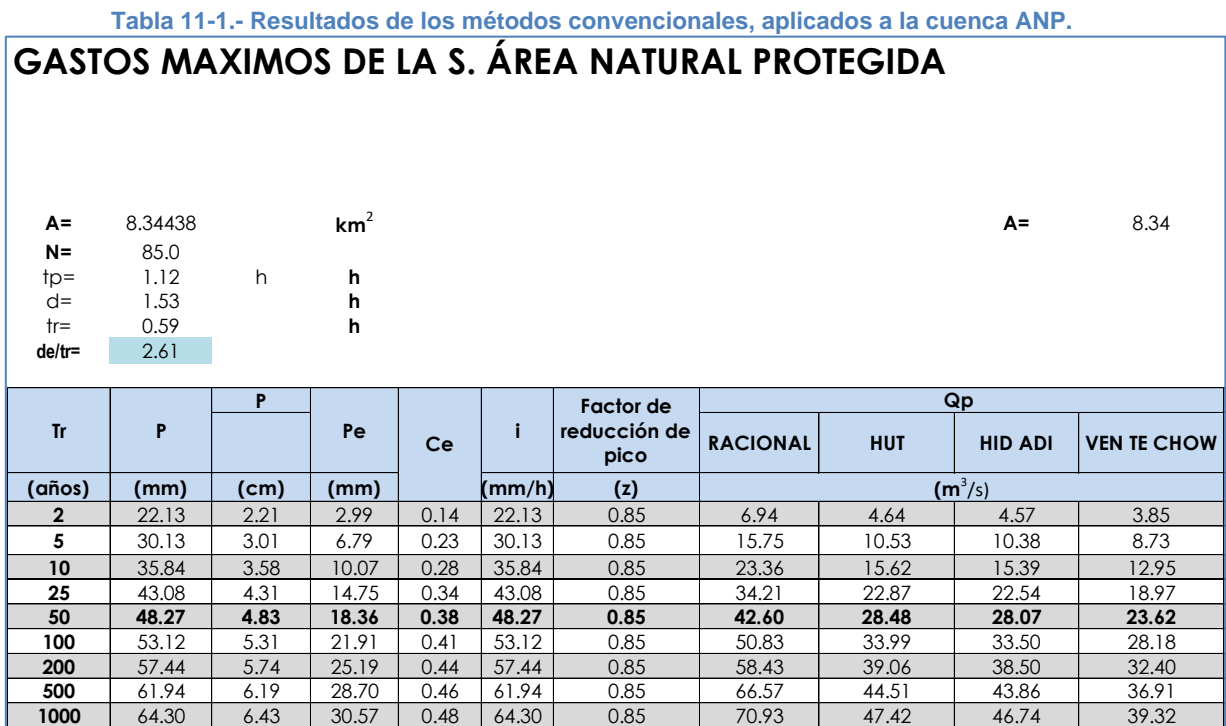

<span id="page-43-0"></span>En resumen, se muestran en la tabla 11-2, los valores del gastos máximos y volumen, obtenidos, para la subcuenca propia del Área Natural Protegida.

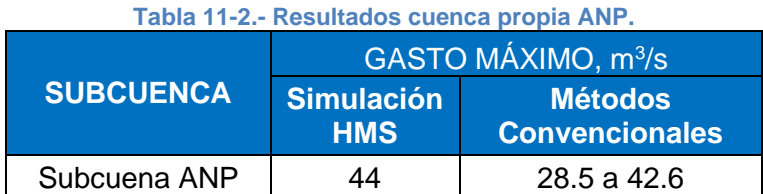

En cuanto lo que se refiere al escurrimiento, se estimó un volumen medio de 380.6392 miles de m $3$ .

Elaborado por: Pablo Talamantes C.